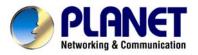

# 802.11n Enterprise PoE Access Point WNAP-3000PE User's Manual

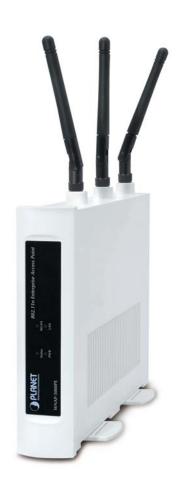

#### Copyright

Copyright© 2009 by PLANET Technology Corp. All rights reserved. No part of this publication may be reproduced, transmitted, transcribed, stored in a retrieval system, or translated into any language or computer language, in any form or by any means, electronic, mechanical, magnetic, optical, chemical, manual or otherwise, without the prior written permission of PLANET.

PLANET makes no representations or warranties, either expressed or implied, with respect to the contents hereof and specifically disclaims any warranties, merchantability or fitness for any particular purpose. Any software described in this manual is sold or licensed "as is". Should the programs prove defective following their purchase, the buyer (and not this company, its distributor, or its dealer) assumes the entire cost of all necessary servicing, repair, and any incidental or consequential damages resulting from any defect in the software. Further, this company reserves the right to revise this publication and to make changes from time to time in the contents hereof without obligation to notify any person of such revision or changes..

All brand and product names mentioned in this manual are trademarks and/or registered trademarks of their respective holders.

#### **Federal Communication Commission Interference Statement**

This equipment has been tested and found to comply with the limits for a Class B digital device, pursuant to Part 15 of FCC Rules. These limits are designed to provide reasonable protection against harmful interference in a residential installation. This equipment generates, uses, and can radiate radio frequency energy and, if not installed and used in accordance with the instructions, may cause harmful interference to radio communications. However, there is no guarantee that interference will not occur in a particular installation. If this equipment does cause harmful interference to radio or television reception, which can be determined by turning the equipment off and on, the user is encouraged to try to correct the interference by one or more of the following measures:

- Reorient or relocate the receiving antenna.
- 2. Increase the separation between the equipment and receiver.
- Connect the equipment into an outlet on a circuit different from that to which the receiver is connected.
- 4. Consult the dealer or an experienced radio technician for help.

#### **FCC Caution:**

To assure continued compliance.(example-use only shielded interface cables when connecting to computer or peripheral devices). Any changes or modifications not expressly approved by the party responsible for compliance could void the user's authority to operate the equipment.

This device complies with Part 15 of the FCC Rules. Operation is subject to the Following two conditions: (1) This device may not cause harmful interference, and (2) this Device must accept any interference received, including interference that may cause undesired operation.

# Federal Communication Commission (FCC) Radiation Exposure Statement

This equipment complies with FCC radiation exposure set forth for an uncontrolled environment. In order to avoid the possibility of exceeding the FCC radio frequency exposure limits, human proximity to the antenna shall not be less than 20 cm(8 inches) during normal operation.

#### **R&TTE Compliance Statement**

This equipment complies with all the requirements of DIRECTIVE 1999/5/CE OF THE EUROPEAN PARLIAMENT AND THE COUNCIL OF 9 March 1999 on radio equipment and telecommunication terminal Equipment and the mutual recognition of their conformity (R&TTE)

The R&TTE Directive repeals and replaces in the directive 98/13/EEC (Telecommunications Terminal Equipment and Satellite Earth Station Equipment) As of April 8,2000.

#### Safety

This equipment is designed with the utmost care for the safety of those who install and use it. However, special attention must be paid to the dangers of electric shock and static electricity when working with electrical equipment. All guidelines of this and of the computer manufacture must therefore be allowed at all times to ensure the safe use of the equipment.

#### Revision

User's Manual for PLANET 802.11n Enterprise PoE Access Point

Model: WNAP-3000PE

Rev: 1.0 (April, 2009)

Part No. EM-WNAP3000PE

# **TABLE OF CONTENTS**

| CHAPTER TINTRODUCTION                          |    |
|------------------------------------------------|----|
| 1.1 Package Contents                           |    |
| 1.2 Physical Details                           |    |
| 1.3 Feature                                    |    |
| 1.4 Specification                              |    |
| CHAPTER 2 INSTALLATION                         |    |
| 2.1 General installation                       |    |
| 2.2 Using PoE (Power over Ethernet)            | 5  |
| CHAPTER 3 WEB LOGIN                            | 6  |
| Setup Procedure                                |    |
| CHAPTER 4 STATUS                               | 8  |
| CHAPTER 5 SYSTEM                               | 13 |
| 5.1 Basic Settings                             | 13 |
| 5.2 Advanced Settings                          | 15 |
| CHAPTER 6 WIRELESS                             | 17 |
| 6.1 Basic Settings                             |    |
| 6.2 Virtual AP Settings                        |    |
| Security Settings                              |    |
| Security Settings - None                       |    |
| Security Settings - WEP                        |    |
| Security Settings - WPA-PSK                    |    |
| Security Settings - WPA2-PSK                   |    |
| Security Settings - WPA-PSK and WPA2-PSK       |    |
| Security Settings - WPA with Radius            |    |
| Security Settings - WPA2 with Radius           | 28 |
| Security Settings - WPA and WPA2 with Radius   | 29 |
| Security Settings - 802.1x                     | 30 |
| 6.3 Radius Server Settings                     |    |
| 6.4 Access Control                             |    |
| 6.5 Advanced Setting                           |    |
| 6.6 Wi-Fi Protected Setup                      | 37 |
| CHAPTER 7 MANAGEMENT                           | 38 |
| 7.1 Basic Settings                             | 38 |
| 7.2 Auto Config/Update                         | 39 |
| 7.3 Config File                                | 41 |
| 7.4 SNMP                                       |    |
| 7.5 Log Settings                               |    |
| 7.6 Upgrade Firmware                           | 47 |
| CHAPTER 8 PC AND SERVER CONFIGURATION          | 48 |
| 8.1 Overview                                   | 48 |
| 8.2 Using WEP                                  | 48 |
| 8.3 Using WPA-PSK                              | 48 |
| 8.4 Using WPA-802.1x                           | 49 |
| 8.5 802.1x Server Setup (Windows 2000 Server)  | 49 |
| Windows 2000 Domain Controller Setup           | 50 |
| Services Installation                          |    |
| DHCP server configuration                      |    |
| Certificate Authority Setup                    |    |
| Internet Authentication Service (Radius) Setup |    |
| Grant Remote Access for Users                  | 58 |

| 8.6 802.1x Client Setup on Windows XP                                                                                                    | 58                                           |
|----------------------------------------------------------------------------------------------------|----------------------------------------------|
| Client Certificate Setup                                                                                                    | 58                                           |
| 802.1x Authentication Setup                                                                                                    | 61                                           |
| 8.7 Using 802.1x Mode (without WPA)                                                                                                    | 64                                           |
| APPENDIX A TROUBLESHOOTING                                                                                                    | 65                                           |
| APPENDIX B WINDOWS TCP/IP                                                                                                    | 66                                           |
| Overview                                                                                                    | 66                                           |
| Checking TCP/IP Settings - Windows 9x/ME:                                                                                                    | 66                                           |
| Checking TCP/IP Settings - Windows NT4.0                                                                                                    | 68                                           |
| Checking TCP/IP Settings - Windows 2000                                                                                                    | 70                                           |
| Checking TCP/IP Settings - Windows XP                                                                                                    | 72                                           |
| Checking TCP/IP Settings - Windows Vista                                                                                                    | 74                                           |
| APPENDIX C ABOUT WIRELESS LANS                                                                                                    | 76                                           |
| ALL ENDIX O ADOUT WINCELESS EARS                                                                                                    | / 0                                          |
| Overview                                                                                                    |                                              |
|                                                                                                    | 76                                           |
| Overview                                                                                                    | 76<br>76                                     |
| Overview                                                                                                    | <b>76</b><br><b>76</b><br>76                 |
| Overview Wireless LAN Terminology Modes                                                                                                    | <b>76</b><br><b>76</b><br>76                 |
| Overview                                                                                                    | <b>76</b><br><b>76</b><br>76<br>76           |
| Overview                                                                                                    | <b>76</b><br><b>76</b><br>76<br>77<br>77     |
| Overview                                                                                                    | 76<br>76<br>76<br>77<br>77<br>77             |
| Overview  Wireless LAN Terminology  Modes  SSID/ESSID  Channels  WEP  WPA-PSK  WPA2-PSK  WPA2-PSK  WPA-Enterprise                                             | 76 76 76 77 77 77 77                         |
| Overview                                                                                                    | 76 76 76 77 77 77 77                         |
| Overview  Wireless LAN Terminology  Modes  SSID/ESSID  Channels  WEP  WPA-PSK  WPA2-PSK  WPA2-PSK  WPA-Enterprise                                             | 76<br>76<br>76<br>77<br>77<br>77<br>78<br>78 |
| Overview Wireless LAN Terminology  Modes  SSID/ESSID  Channels  WEP  WPA-PSK  WPA2-PSK  WPA2-PSK  WPA-Enterprise  802.1x                                      | 76 76 76 77 77 77 77 78 78                   |
| Overview  Wireless LAN Terminology  Modes  SSID/ESSID  Channels  WEP.  WPA-PSK  WPA2-PSK  WPA2-PSK  WPA-Enterprise  802.1x  APPENDIX D COMMAND LINE INTERFACE | 767677777777787879                           |

# **Chapter 1**

# Introduction

PLANET WNAP-3000PE is an advanced management class, high encryption standard but cost-effectively Enterprise PoE access point. Built-in IEEE802.11n 3 Tx (Transmit chains) / 3 Rx (Receive chains) MIMO technology, the data rate could be up t to 300Mbps, as well as complaint with IEEE 802.11b/g device. Full of enterprise advanced network management features, as well as with high data rate for suitable wide bandwidth, high standard security for wireless LAN network management wherever in warehouse, campus or business environment.

#### 1.1 Package Contents

Make sure that you have the following items:

- WNAP-3000PE x 1
- 2dBi Dipole Antenna x 3
- Power Adapter x 1
- Quick Installation Guide x 2
- CD-ROM x 1

**Note:** If any of the above items are missing, contact your supplier as soon as possible.

## 1.2 Physical Details

#### Front panel

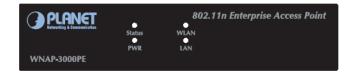

#### **LED** definition

Power **On** - Normal operation.

Off - No power

WLAN On - Idle

Off - Wireless connection is not available.

**Flashing** - Data is being transmitted or received via the Wireless access point. Data includes "network traffic" as well as user data.

Status **On** - Error condition.

Off - Normal operation.

**Blinking** - During start up, and when the Firmware is being upgraded.

LAN **On** - The LAN port is active.

Off - No active connection on the LAN port.

**Flashing** - Data is being transmitted or received via the corresponding LAN port.

#### **Back Panel**

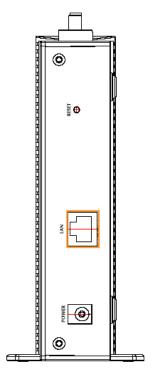

#### **Reset Button**

This button has two (2) functions:

- Reboot When pressed and released, the Wireless Access Point will reboot (restart).
- Reset to Factory Defaults This button can also be used to clear ALL data and restore ALL settings to the factory default values.

To Clear All Data and restore the factory default values:

- Hold the Reset Button until the Status (Red) LED blinks TWICE, usually more than 5 seconds.
- Release the Reset Button.
   The factory default configuration has now been restored, and the Access Point is ready for use.

LAN

Use a standard LAN cable (RJ45 connectors) to connect this port to a 10/100/1000BaseT hub/switch on your LAN.

**Power** 

Connect the supplied power adapter (12V@1A) here.

#### 1.3 Feature

- IEEE802.11n draft 2.0 compliant with IEEE802.11b/g
- Supports PoE port (IEEE802.3af compliant)
- Strong network security with WEP, WPA(PSK), 802.1X authentication
- With 3 detachable RP-SMA connectors for external antenna expanding connection distance
- High data transfer rate up to 300Mbps
- Five operation modes selectable: AP / AP Client / Wireless Bridge / Multiple Bridge / Repeater
- Adjustable output power level
- Supports Multiple SSIDs, Multiple SSID isolation, 802.1Q VLAN, RADIUS MAC authentication, Rogue AP detection, Access Control
- Provide Windows-base utility, Web, and CLI (Command Line Interface) Configuration
- SNMP v1, v2, v3 supported

#### 1.4 Specification

| Standard     | IEEE 802.11b/g, IEEE 802.11n draft 2.0                    |
|--------------|-----------------------------------------------------------|
| Modulation   | OFDM/ CCK/ DQPSK / DBPSK                                  |
| Dort         | 10/100/1000Base-T (RJ-45) PoE port, IEEE802.3af compliant |
| Port         | Auto-negotiation, Auto-MDI                                |
| Antenna      | Detachable 3dBi Dipole Antenna * 3                        |
|              | For FCC:                                                  |
|              | 11b - 16 dBm@1TX,                                         |
|              | 19 dBm@2TX,                                               |
|              | 20.5dbm@3TX;                                              |
|              | 11g - 13 dBm@1TX,                                         |
|              | 16 dBm@2TX,                                               |
|              | 17.5dbm@3TX;                                              |
|              | 11n - 19 dBm@1TX@MCS0~4/8~12,                             |
|              | 17 dBm@1TX@MCS 5/13,                                      |
| Output Power | 13 dBm@1TX@MCS6/14,                                       |
|              | 11 dBm@1TX@MCS7/15,                                       |
|              | 22 dBm@2TX@MCS0~4/8~12,                                   |
|              | 20 dBm@2TX@MCS 5/13,                                      |
|              | 16 dBm@2TX@MCS6/14,                                       |
|              | 14 dBm@2TX@MCS7/15,                                       |
|              | 23.5 dBm@3TX@MCS0~4/8~12,                                 |
|              | 21.5 dBm@3TX@MCS 5/13,                                    |
|              | 17.5 dBm@3TX@MCS6/14,                                     |
|              | 15.5 dBm@3TX@MCS7/15                                      |

|                | For ETSI:                                                        |
|----------------|------------------------------------------------------------------|
|                | 11b/g/n - 13 dBm@1TX,                                            |
|                | 16 dBm@2TX,                                                      |
|                | 17.5dbm@3TX                                                      |
|                | 11.b: 11Mbps@ - 88dBm                                            |
| Sensitivity    | 11.g: 54Mbps@ - 73dBm                                            |
|                | 11.n: 300Mbps@ -69dBm                                            |
| Operating Mode | AP, AP Client, Wireless Bridge, Multiple Bridge, Repeater        |
| Security       | WEP, WPA, and WPA-PSK authentication                             |
|                | • 802.1x support                                                 |
|                | EAP-MD5, EAP-TLS, EAP-TTLS, PEAP                                 |
|                | RADIUS based MAC authentication                                  |
|                | Block inter-wireless station communication (wireless separation) |
|                | Block SSID broadcast                                             |
| Management     | Web based configuration                                          |
|                | RADIUS Accounting                                                |
|                | RADIUS-On feature                                                |
|                | RADIUS Accounting update                                         |
|                | Telnet/CLI                                                       |
|                | Syslog/internal Log                                              |
|                | Access Control list file support                                 |
|                | Configuration file Backup/Restore                                |
|                | Statistics support                                               |
|                | • LLTD                                                           |

### **Chapter 2**

# Installation

#### 2.1 General installation

- Locate an optimum location for the WNAP-3000PE. The best place for your WNAP-3000PE is usually at the center of your wireless network, with line of sight to all of your mobile stations.
- Assemble the antennas to WNAP-3000PE. Try to place them to a position that can best cover your wireless network. The antenna's position will enhance the receiving sensitivity.
- **3. Connect RJ-45 cable to WNAP-3000PE.** Connect the "LAN" port of WNAP-3000PE to your LAN switch/hub or a single PC.
- **4. Plug in power adapter and connect to power source.** After power on, WNAP-3000PE will start to operate.
- 5. Check the LEDs:
  - The Status LED should flash, then turn OFF.
  - ◆The Power, Ethernet and WLAN LEDs should be ON. For more information, please refer to LED deification.

**NOTE:** ONLY use the power adapter supplied with the WNAP-3000PE. Otherwise, the product may be damaged.

#### 2.2 Using PoE (Power over Ethernet)

- 1. Do not connect the supplied power adapter to the WNAP-3000PE.
- **2.** Connect one end of a standard (category 5) LAN cable to the Ethernet port on the WNAP-3000PE.
- **3.** Connect the other end of the LAN cable to the powered Ethernet port on a suitable PoE Adapter or switch. (IEEE 802.3af compliant)
- **4.** Connect the unpowered Ethernet port on the PoE adapter to your Hub or switch.
- 5. Connect the power supply to the PoE adapter and power up.
- Check the LEDs on the WNAP-3000PE to see it is drawing power via the Ethernet connection.

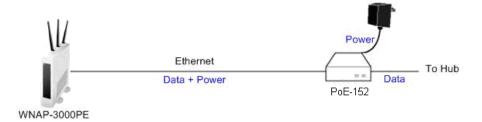

# **Chapter 3**

# Web Login

Your Browser must support JavaScript. The configuration program has been tested on the following browsers:

- Netscape V4.08 or later
- Internet Explorer V4 or later

#### **Setup Procedure**

Before proceeding, please install the WNAP-3000PE in your LAN, as described previously.

- 3. Use a PC which is already connected to your LAN, and start the Web browser.
- 4. In the *Address* box, enter the IP address of the WNAP-3000PE you want to configure.

Default IP address <a href="http://192.168.0.228">http://192.168.0.228</a>

You should then see a login prompt, which will ask for a User Name and Password.

Enter User Name, and Password.

User Name: Admin
Password: Password

6. You will then see the *Status* screen, which displays the current settings and status. No data input is possible on this screen.

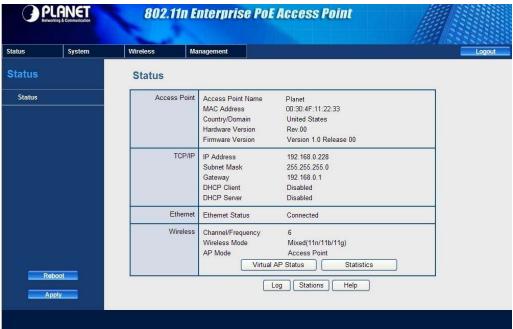

#### If you can't connect:

It is likely that your PC's IP address is incompatible with the WNAP-3000PE's IP address. This can happen if your LAN does not have a DHCP Server.

The default IP address of the Wireless Access Point is 192.168.0.228, with a Network Mask of 255.255.255.0.

If your PC's IP address is not compatible with this, you must change your PC's IP address to an unused value in the range 192.168.0.1 ~ 192.168.0.254, with a Network Mask of 255.255.255.0.

# Chapter 4 Status

This page show the relative information of WNAP-3000PE.Please see the below tables shown.

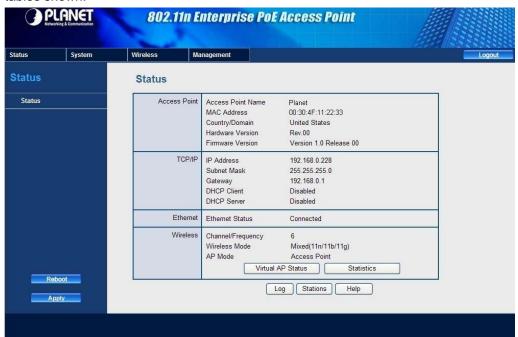

#### **Data - Status Screen**

| Access Point      |                                                                                                    |
|-------------------|----------------------------------------------------------------------------------------------------|
| Access Point Name | The current name will be displayed.                                                                                         |
| MAC Address       | The MAC (physical) address of the WNAP-3000PE.                                                                              |
| Country/Domain    | The region or domain, as selected on the System screen.                                                                     |
| Hardware Version  | The version of the hardware currently used.                                                                                 |
| Firmware Version  | The version of the firmware currently installed.                                                                            |
| TCP/IP            |                                                                                                    |
| IP Address        | The IP Address of the WNAP-3000PE.                                                                                          |
| Subnet Mask       | The Network Mask (Subnet Mask) for the IP Address above.                                                                    |
| Gateway           | Enter the Gateway for the LAN segment to which the WNAP-3000PE is attached (the same value as the PCs on that LAN segment). |
| DHCP Client       | This indicates whether the current IP address was obtained from a DHCP Server on your network.                              |
|                   | It will display "Enabled" or "Disabled".                                                                                    |

| DHCP Server       | "Enabled" or "Disabled" is displayed for the DHCP server status.                                                                                |
|-------------------|----------------------------------------------------------------------------------------------------|
| Ethernet          |                                                                                                    |
| Ethernet Status   | The current Ethernet status is displayed.                                                                                                    |
| Wireless          |                                                                                                    |
| Channel/Frequency | The Channel currently in use is displayed.                                                                                                    |
| Wireless Mode     | The current mode (e.g. 802.11g) is displayed.                                                                                                   |
| AP Mode           | The current Access Point mode is displayed.                                                                                                    |
| Bridge Mode       | The current Bridge mode is displayed.                                                                                                    |
| Security Profiles |                                                                                                    |
| Name              | This displays the current name of each security profile.                                                                                        |
| SSID              | This displays the SSID associated with the profile.                                                                                             |
| Status            | This indicates whether or not the profile is enabled.                                                                                           |
| Buttons           |                                                                                                    |
| Virtual AP Status | Click this to open a sub-window displaying Virtual AP Status about the information of Name, SSID, Broadcast SSID, Security, Status and Clients. |
| Statistics        | Click this to open a sub-window where you can view Statistics on data transmitted or received by the WNAP-3000PE.                               |
| Log               | Click this to open a sub-window where you can view the activity log.                                                                            |
| Stations          | Click this to open a sub-window where you can view the list of all current Wireless Stations using the WNAP-3000PE.                             |

#### **Virtual AP Status**

This screen is displayed when the Virtual AP Status button on the Status screen is clicked.

# Virtual AP Status

| Name       | BSSID             | SSID       | Broadcast<br>SSID | Security | Status  | Clients |
|------------|-------------------|------------|-------------------|----------|---------|---------|
| VAP-Name-0 | 00:C0:02:12:35:89 | wireless-0 | Enable            | None     | Enable  | 0       |
| VAP-Name-1 | N/A               | wireless-1 | Enable            | None     | Disable | 0       |
| VAP-Name-2 | N/A               | wireless-2 | Enable            | None     | Disable | 0       |
| VAP-Name-3 | N/A               | wireless-3 | Enable            | None     | Disable | 0       |
| VAP-Name-4 | N/A               | wireless-4 | Enable            | None     | Disable | 0       |
| VAP-Name-5 | N/A               | wireless-5 | Enable            | None     | Disable | 0       |
| VAP-Name-6 | N/A               | wireless-6 | Enable            | None     | Disable | 0       |
| VAP-Name-7 | N/A               | wireless-7 | Enable            | None     | Disable | 0       |

Refresh Close

For each profile, the following data is displayed:

| Name           | The name you gave to this profile; if you didn't change the                                                                                          |
|----------------|----------------------------------------------------------------------------------------------------|
|                | name, the default name is used.                                                                                                    |
| BSSIS          | The MAC address of the VAP.                                                                                                    |
| SSID           | The SSID assigned to this profile.                                                                                                    |
| Broadcast SSID | Indicates whether or not the SSID is broadcast.                                                                                                    |
| Security       | The security method used by this VAP.                                                                                                    |
| Status         | Indicates whether or not this profile is enabled.                                                                                                    |
| Clients        | The number of wireless stations currently using accessing this WNAP-3000PE using this profile. If the profile is disabled, this will always be zero. |

#### **Statistics Screen**

This screen is displayed when the Statistics button on the Status screen is clicked. It shows details of the traffic flowing through the WNAP-3000PE.

| Statistics       |                 |     |             |    |         |         |               |
|------------------|-----------------|-----|-------------|----|---------|---------|---------------|
| Jp Time:<br>/AP0 |                 |     | C           | 0: | :33:10  |         |               |
| Authentication   | Deauthenticatio | n   | Association | I  | Disasso | ciation | Reassociation |
| 0                | 0               |     | 0           | Ì  | 0       |         | 0             |
|                  |                 | Re  | eceived     |    | -       | Transmi | itted         |
| Data             | ĺ               | 0   |             |    |         | 0       |               |
| Management       | 0 0             |     |             |    |         |         |               |
| Control          |                 | 0 0 |             |    |         |         |               |
|                  | Deauthenticatio | n   |             | ⊹  |         | ciation |               |
| 0                | 0               |     | 0           | 1  | 0       |         | 0             |
|                  |                 | Re  | eceived     |    | -       | Transmi | itted         |
| Data             |                 | 0   |             |    |         | 0       |               |
| Management       |                 | 0   | 0           |    | 0       |         |               |
|                  |                 |     |             |    |         |         |               |

#### **Data - Statistics Screen**

| System Up Time    |                                                                                                    |
|-------------------|----------------------------------------------------------------------------------------------------|
| Up Time           | This indicates the time period which the system has been running since the last restart or reboot.                                                                                                    |
| 2.4GHz Wireless   |                                                                                                    |
| Authentication    | The number of "Authentication" packets received. Authentication is the process of identification between the AP and the client.                                                                         |
| Deauthentication  | The number of "Deauthentication" packets received. Deauthentication is the process of ending an existing authentication relationship.                                                                   |
| Association       | The number of "Association" packets received. Association creates a connection between the AP and the client. Usually, clients associate with only one AP at any time.                                  |
| Disassociation    | The number of "Disassociation" packets received. Disassociation breaks the existing connection between the AP and the client.                                                                           |
| Reassociation     | The number of "Reassociation" packets received. Reassociation is the service that enables an established association (between AP and client) to be transferred from one AP to another (or the same) AP. |
| Wireless          |                                                                                                    |
| Data              | Number of valid Data packets transmitted to or received from Wireless Stations, at driver level.                                                                                                    |
| Multicast Packets | Number of Broadcast packets transmitted to or received from Wireless Stations, using Multicast transmission.                                                                                            |
| Management        | Number of Management packets transmitted to or received from Wireless Stations.                                                                                                    |
| Control           | Number of Control packets transmitted to or received from Wireless Stations.                                                                                                    |

#### **Activity Log**

This screen is displayed when the Log button on the Status screen is clicked.

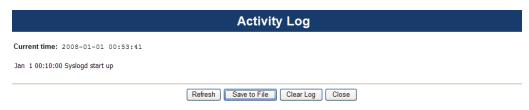

#### **Data - Activity Log**

| Data                |                                                              |
|---------------------|--------------------------------------------------------------|
| <b>Current Time</b> | The system date and time is displayed.                       |
| Log                 | The Log shows details of the connections to the WNAP-3000PE. |

| Buttons      |                                                                                                |
|--------------|------------------------------------------------------------------------------------------------|
| Refresh      | Update the data on screen.                                                                     |
| Save to file | Save the log to a file on your pc.                                                             |
| Clear Log    | This will delete all data currently in the Log. This will make it easier to read new messages. |

#### **Station List**

This screen is displayed when the *Stations* button on the *Status* screen is clicked.

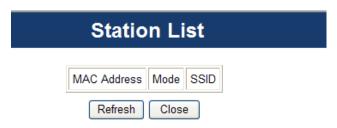

#### **Data - Station List Screen**

| Station List   |                                                                                                    |
|----------------|----------------------------------------------------------------------------------------------------|
| MAC Address    | The MAC (physical) address of each Wireless Station is displayed.                                                                                     |
| Mode           | The mode of each Wireless Station.                                                                                                    |
| SSID           | This displays the SSID used the Wireless station. Because the WNAP-3000PE supports multiple SSIDs, different PCs could connect using different SSIDs. |
| Refresh Button | Update the data on screen.                                                                                                    |

# Chapter 5 System

# **5.1 Basic Settings**

Click Basic Settings on the System menu to view a screen like the following.

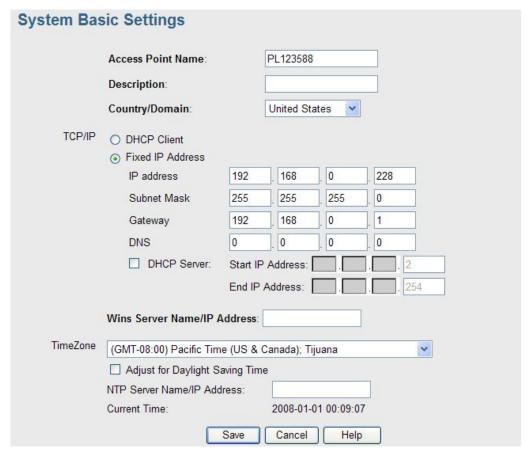

Figure 1: System Basic Settings Screen

#### **Data - System Basic Settings Screen**

| Identification       |                                              |
|----------------------|----------------------------------------------|
| Access Point<br>Name | Enter a suitable name for this Access Point. |

| Description                         | If desired, you can enter a description for the Access Point.                                                                                                    |  |
|-------------------------------------|----------------------------------------------------------------------------------------------------|--|
| Country Do-<br>main                 | The country or domain which is matching your current location.                                                                                                    |  |
| MAC Address                         | The MAC address is displayed.                                                                                                    |  |
| IP Settings                         |                                                                                                    |  |
| DHCP Client                         | Select this option if you have a DHCP Server on your LAN, and you wish the Access Point to obtain an IP address automatically.                                                                                                    |  |
| Fixed IP Address                    | <ul> <li>If selected, the following data must be entered.</li> <li>IP Address - The IP Address of this device. Enter an unused IP address from the address range on your LAN.</li> <li>Subnet Mask - The Network Mask associated with the IP Address above. Enter the value used by other devices on your LAN.</li> <li>Gateway - The IP Address of your Gateway or Router. Enter the value used by other devices on your LAN.</li> <li>DNS - Enter the DNS (Domain Name Server) used by PCs on your LAN.</li> </ul> |  |
| DHCP Server                         | <ul> <li>If Enabled, the Access Point will allocate IP Addresses to PCs (DHCP clients) on your LAN when they start up. The default (and recommended) value is Enabled.</li> <li>The Start IP Address and Finish IP Address fields set the values used by the DHCP server when allocating IP Addresses to DHCP clients. This range also determines the number of DHCP clients supported.</li> </ul>                                                                                                    |  |
| Wins Server<br>Name/IP Ad-<br>dress | Enter the server name or IP address of the Wins Server.                                                                                                    |  |
| TimeZone                            |                                                                                                    |  |
| TimeZone                            | Choose the Time Zone for your location from the drop-down list. If your location is currently using Daylight Saving, enable the Adjust for Daylight Saving Time checkbox. You must UNCHECK this checkbox when Daylight Saving                                                                                                    |  |
|                                     | Time finishes.                                                                                                    |  |
| NTP Server<br>Name/IP Ad-<br>dress  | Enter the server name or IP address of the NTP.                                                                                                    |  |

# 5.2 Advanced Settings

Click Advanced Settings on the System menu to view a screen like the following.

| VLAN                 | Enable 802.1Q VLA                                                                          | N                   |            |
|----------------------|--------------------------------------------------------------------------------------------|---------------------|------------|
|                      | Native Vlan:                                                                               | 1                   |            |
|                      | AP Management Vlan:                                                                        | 1                   |            |
|                      | VAP Name                                                                                   | VLAN ID             | Priority   |
|                      | VAP-Name-0                                                                                 | 1                   | 0 💌        |
|                      | VAP-Name-1                                                                                 | 1                   | 0 ~        |
|                      | VAP-Name-2                                                                                 | 1                   | 0 🕶        |
|                      | VAP-Name-3                                                                                 | 1                   | 0 🕶        |
|                      | VAP-Name-4                                                                                 | 1                   | 0 🕶        |
|                      | VAP-Name-5                                                                                 | 1                   | 0 ~        |
|                      | VAP-Name-6                                                                                 | 1                   | 0 🕶        |
|                      | VAP-Name-7                                                                                 | 1                   | 0 💌        |
|                      | <ul><li>Network Integrality</li><li>✓ Enable Bonjour</li><li>☐ Enable Link Layer</li></ul> |                     | ery (LLTD) |
|                      | Enable Spanning Tree Protocol (802.1d)                                                     |                     |            |
| 802.1X<br>Supplicant | ☐ Enable 802.1X Suppl                                                                      | icant on Ethernet N | letwork    |

#### **Data - System Advanced Settings Screen**

| VLAN                    |                                                                                        |
|-------------------------|----------------------------------------------------------------------------------------|
| Enable 802.1Q<br>VLAN   | This option is only useful if the hubs/switches on your LAN support the VLAN standard. |
| Native VLAN             | Enter the desired value for the Native VLAN. Default value is 1.                       |
| AP Manage-<br>ment VLAN | Define the VLAN ID used for management.                                                |

| VLAN List                                  | Define the unique ID value (1 - 4094) for each VAP.                                                                                                    |  |  |
|--------------------------------------------|----------------------------------------------------------------------------------------------------|--|--|
| Network Integral                           | Network Integrality Check                                                                                                    |  |  |
| Enable Net-<br>work Integrality<br>Check   | If enabled, the AP will disable the wireless connection if the wired connect of AP is invalid.                                                                                                    |  |  |
| LLTD                                       |                                                                                                    |  |  |
| Enable Link<br>Layer Topology<br>Discovery | Enable this if you want to use Link Layer Topology Discovery protocol (LLTD) feature.                                                                                                    |  |  |
| STP                                        |                                                                                                    |  |  |
| Enable Span-<br>ning tree<br>Protocol      | Enable this if you want to use this feature.                                                                                                    |  |  |
| 802.1x Supplicar                           | 802.1x Supplicant                                                                                                    |  |  |
| Enable 802.1x<br>Supplicant                | Enable this if your network requires this AP to use 802.X authentication in order to operate.                                                                                                    |  |  |
| Authentication                             | <ul> <li>Authentication via MAC Address         Select this if you want to Use MAC Address for Authentication.</li> <li>Authentication via Name and Password         Select this if you want to Use name and password for Authentication.</li> </ul> |  |  |

# **Chapter 6**

# **Wireless**

#### 6.1 Basic Settings

The settings on this screen must match the settings used by Wireless Stations. Click Basic Settings on the Wireless menu to view a screen like the following.

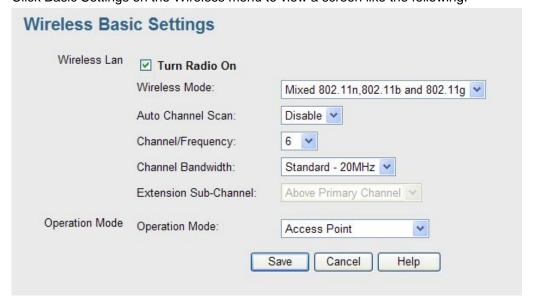

#### **Data - Wireless Basic Settings Screen**

| Operation     |                                                                                                    |  |
|---------------|----------------------------------------------------------------------------------------------------|--|
| Turn Radio On | Enable this to use the wireless feature.                                                                                                    |  |
| Wireless Mode | Select the desired option:                                                                                                    |  |
|               | Disable - select this if for some reason you do not this AP to transmit or receive at all.                                                                                           |  |
|               | 802.11b - if selected, only 802.11b connections are allowed. 802.11g wireless stations will only be able to connect if they are fully backward-compatible with the 802.11b standard. |  |
|               | 802.11g - only 802.11g connections are allowed. If you only have 802.11g, selecting this option may provide a performance improvement over using the default setting.                |  |
|               | 802.11n - only 802.11n connections are allowed. If you only have 802.11n, selecting this option may provide a performance improvement over using the default setting.                |  |
|               | 802.11b and 802.11g - this will allow connections by both 802.11b and 802.11g wireless stations.                                                                                     |  |
|               | 802.11n and 802.11g - this will allow connections by both 802.11n and 802.11g wireless stations.                                                                                     |  |
|               | Mixed 802.11n/802.11g/802.11b - this is the default, and will allow connections by 802.11n, 802.11b and 802.11g wireless stations.                                                   |  |

| -                        |                                                                                                    |  |
|--------------------------|----------------------------------------------------------------------------------------------------|--|
| Auto Channel<br>Scan     | If "Enable" is selected, the Access Point will select the best available Channel.                                                                                                    |  |
| Channel<br>/Frequency    | If you experience interference (shown by lost connections and/or slow data transfers) you may need to experiment with manually setting different channels to see which is the best.                                                                                                    |  |
| Channel<br>Bandwidth     | Select the desired bandwidth from the list.                                                                                                    |  |
| Extension<br>Sub-Channel | Select Above or Below Primary Channel from the list.                                                                                                    |  |
| Operation<br>Mode        | <ul> <li>Select the desired mode:</li> <li>Access Point - operate as a normal Access Point</li> <li>Bridge (Point-to-Point) - Bridge to a single AP. You must provide the MAC address of the other AP in the PTP Bridge AP MAC Address field.</li> <li>Bridge (Multi-Point) - Select this only if this AP is the "Master" for a group of Bridge-mode APs. The other Bridge-mode APs must be set to Point-to-Point Bridge mode, using this AP's MAC address. They then send all traffic to this "Master".</li> <li>Wireless Client/Repeater - Act as a client or repeater for another Access Point. If selected, you must provide Remote SSID and the address (MAC address) of the other AP in the Remote AP MAC Address field. In this mode, all traffic is sent to the specified AP.</li> <li>Wireless Detection - This mode will turn the access point into a wireless Monitor. A "Rouge AP" is an Access Point which should not be in use, and so can be considered to be providing unauthorized access to your LAN.</li> <li>No Security - If checked, then any AP operating with security disabled is considered to be a Rogue AP.</li> <li>Not in Legal AP List - If checked, then any AP not listed in the "Legal AP List" is considered to be a Rogue AP. If checked, you must maintain the Legal AP List.</li> <li>Define Legal AP - Click this to open a sub-screen where you can modify the "Legal AP List". This list must contain all known APs, so must be kept up to date.</li> </ul> |  |
| Remote MAC<br>Address    | You must enter the MAC address(es) of other AP(s) in the fields.                                                                                                    |  |
| Select Remote            | If the other AP is on-line, you can click the "Select Remote AP" button and select from a list of available APs.                                                                                                    |  |
|                          | •                                                                                                    |  |

#### 6.2 Virtual AP Settings

Clicking the Virtual APs link on the Wireless menu will result in a screen like the following.

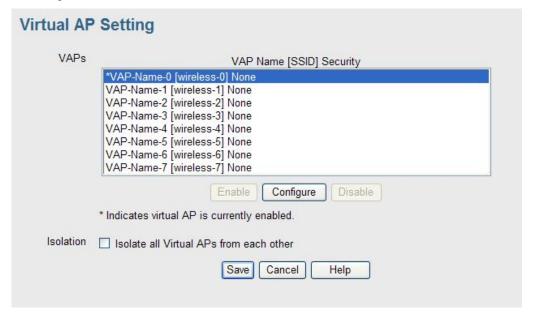

#### **Data - Virtual AP Settings Screen**

| VAPs                                    |                                                                                                    |  |
|-----------------------------------------|----------------------------------------------------------------------------------------------------|--|
| VAP List                                | All available VAPs are listed. For each VAP, the following data is displayed:    *  If displayed before the name of the VAP, this indicates the VAP is currently enabled. If not displayed, the VAP is currently disabled.   • VAP Name  The current VAP name is displayed.  • [SSID]  The current SSID associated with this VAP.  • Security System  The current security system (e.g. WPA-PSK) is displayed. |  |
| Enable Button                           | Enable the selected VAP.                                                                                                    |  |
| Configure Button                        | Change the settings for the selected VAP.                                                                                                    |  |
| Disable Button                          | Disable the selected VAP.                                                                                                    |  |
| Isolation                               |                                                                                                    |  |
| Isolate all Virtual APs from each other | If this option is enabled, wireless clients using different VAPs (different SSIDs) are isolated from each other, so they will NOT be able to communicate with each other. They will still be able to communicate with other clients using the same profile, unless the "Wireless Separation" setting on the "Advanced" screen has been enabled.                                                                |  |

#### **Virtual AP Settings Screen**

This screen is displayed when you select a VAP on the Virtual AP Settings screen, and click the Configure button.

| Virtual AP |                       |                    |
|------------|-----------------------|--------------------|
| VAP        | VAP Name:             | VAP-Name-0         |
|            | SSID:                 | wireless-0         |
|            | Broadcast SSID:       | O Disable   Enable |
|            | Isolation within VAP: | Disable    Enable  |
| Security   | Security System:      | None               |
|            | Back                  | Save Cancel Help   |

Enter the desired settings for each of the following:

| VAP Name             | Enter a suitable name for this VAP.                                                                                                    |
|----------------------|----------------------------------------------------------------------------------------------------|
| SSID                 | Enter the desired SSID. Each VAP must have a unique SSID.                                                                                                    |
| Broadcast SSID       | If Disabled, no SSID is broadcast.                                                                                                    |
|                      | If enabled, the SSID will then be broadcast to all Wireless Stations. Stations which have no SSID (or a "null" value) can then adopt the correct SSID for connections to this Access Point. |
| Isolation within VAP | If enabled, then each Wireless station using the Access Point is invisible to other Wireless stations. In most business stations, this setting should be Disabled.                          |

#### **Security Settings**

Select the desired option, and then enter the settings for the selected method.

The available options are:

- None No security is used. Anyone using the correct SSID can connect to your network.
- WEP The 802.11b standard. Data is encrypted before transmission, but the encryption system is not very strong.
- WPA-PSK Like WEP, data is encrypted before transmission. WPA is more secure than WEP, and should be used if possible. The PSK (Pre-shared Key) must be entered on each Wireless station. The 256Bit encryption key is derived from the PSK, and changes frequently.

- **WPA2-PSK** This is a further development of WPA-PSK, and offers even greater security, using the AES (Advanced Encryption Standard) method of encryption.
- WPA-PSK and WPA2-PSK This method, sometimes called "Mixed Mode", allows clients to use EITHER WPA-PSK (with TKIP) OR WPA2-PSK (with AES).
- WPA with Radius This version of WPA requires a Radius Server on your LAN
  to provide the client authentication according to the 802.1x standard. Data transmissions are encrypted using the WPA standard.

If this option is selected:

- This Access Point must have a "client login" on the Radius Server.
- Each user must have a "user login" on the Radius Server.
- Each user's wireless client must support 802.1x and provide the login data when required.
- All data transmission is encrypted using the WPA standard. Keys are automatically generated, so no key input is required.
- WPA2 with Radius This version of WPA2 requires a Radius Server on your LAN to provide the client authentication according to the 802.1x standard. Data transmissions are encrypted using the WPA2 standard.

If this option is selected:

- This Access Point must have a "client login" on the Radius Server.
- Each user must authenticate on the Radius Server. This is usually done using digital certificates.
- Each user's wireless client must support 802.1x and provide the Radius authentication data when required.
- All data transmission is encrypted using the WPA2 standard. Keys are automatically generated, so no key input is required.
- WPA and WPA2 with Radius EITHER WPA or WPA2 require a Radius Server on your LAN to provide the client authentication according to the 802.1x standard. Data transmissions are encrypted using EITHER WPA or WPA2 standard.

If this option is selected:

- This Access Point must have a "client login" on the Radius Server.
- Each user must authenticate on the Radius Server. This is usually done using digital certificates.
- Each user's wireless client must support 802.1x and provide the Radius authentication data when required.
- All data transmission is encrypted using EITHER WPA or WPA2 standard.
   Keys are automatically generated, so no key input is required.
- **802.1x** This uses the 802.1x standard for client authentication, and WEP for data encryption.

If this option is selected:

- This Access Point must have a "client login" on the Radius Server.
- Each user must have a "user login" on the Radius Server.
- Each user's wireless client must support 802.1x and provide the login data when required.
- All data transmission is encrypted using the WEP standard. You only have to select the WEP key size; the WEP key is automatically generated.

#### **Security Settings - None**

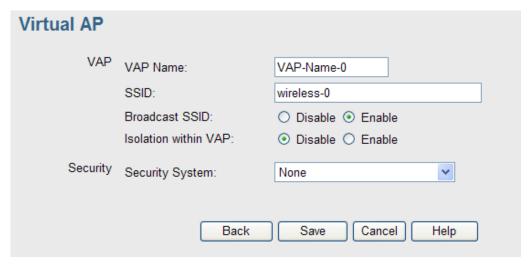

No security is used. Anyone using the correct SSID can connect to your network.

#### **Security Settings - WEP**

This is the 802.11b standard. Data is encrypted before transmission, but the encryption system is not very strong.

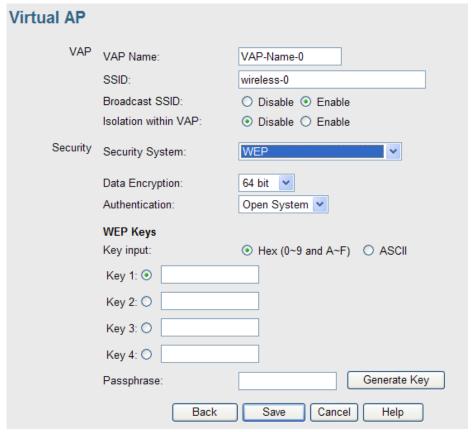

#### Data - WEP Screen

| WEP                |                                                                                                    |  |
|--------------------|----------------------------------------------------------------------------------------------------|--|
| Data<br>Encryption | Select the desired option, and ensure your Wireless stations have the same setting:                                                                                                    |  |
|                    | 64 Bit Encryption - Keys are 10 Hex (5 ASCII) characters.                                                                                                    |  |
|                    | 128 Bit Encryption - Keys are 26 Hex (13 ASCII) characters.                                                                                                    |  |
|                    | 152 Bit Encryption - Keys are 32 Hex (16 ASCII) characters.                                                                                                    |  |
| Authentication     | Normally, you can leave this at "Automatic", so that Wireless Stations can use either method ("Open System" or "Shared Key".).                                                                                            |  |
|                    | If you wish to use a particular method, select the appropriate value - "Open System" or "Shared Key". All Wireless stations must then be set to use the same method.                                                      |  |
| Key Input          | Select "Hex" or "ASCII" depending on your input method. (All keys are converted to Hex, ASCII input is only for convenience.)                                                                                             |  |
| Key Value          | Enter the key values you wish to use. The default key, selected by the radio button, is required. The other keys are optional. Other stations must have matching key values.                                              |  |
| Passphrase         | Use this to generate a key or keys, instead of entering them directly. Enter a word or group of printable characters in the Passphrase box and click the "Generate Key" button to automatically configure the WEP Key(s). |  |

#### **Security Settings - WPA-PSK**

Like WEP, data is encrypted before transmission. WPA is more secure than WEP, and should be used if possible. The PSK (Pre-shared Key) must be entered on each Wireless station. The 256Bit encryption key is derived from the PSK, and changes frequently.

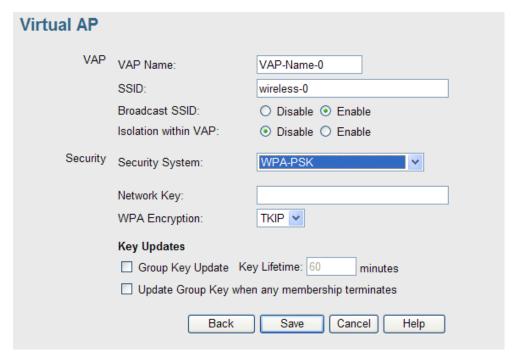

#### Data - WPA-PSK Screen

| WPA-PSK                                                 |                                                                                                    |  |
|---------------------------------------------------------|----------------------------------------------------------------------------------------------------|--|
| Network Key                                             | Enter the key value. Data is encrypted using a 256Bit key derived from this key. Other Wireless Stations must use the same key. |  |
| WPA Encryption                                          | The encryption method is TKIP. Wireless Stations must also use TKIP.                                                            |  |
| Group Key Update                                        | This refers to the key used for broadcast transmissions. Enable this if you want the keys to be updated regularly.              |  |
| Key Lifetime                                            | This field determines how often the Group key is dynamically updated. Enter the desired value.                                  |  |
| Update Group key<br>when any member-<br>ship terminates | If enabled, the Group key will be updated whenever any member leaves the group or disassociates from the Access Point.          |  |

#### **Security Settings - WPA2-PSK**

This is a further development of WPA-PSK, and offers even greater security, using the AES (Advanced Encryption Standard) method of encryption.

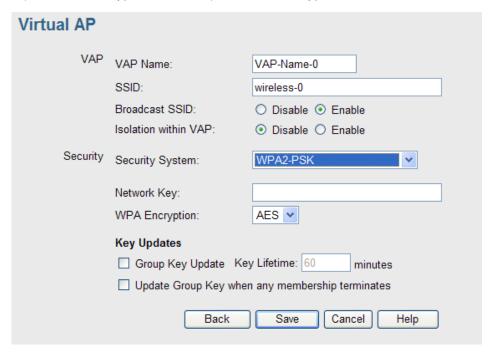

#### Data - WPA2-PSK Screen

| WPA2-PSK                                                |                                                                                                    |  |
|---------------------------------------------------------|----------------------------------------------------------------------------------------------------|--|
| Network Key                                             | Enter the key value. Data is encrypted using a 256Bit key derived from this key. Other Wireless Stations must use the same key. |  |
| WPA Encryption                                          | The encryption method is AES. Wireless Stations must also use AES.                                                              |  |
| Group Key Update                                        | This refers to the key used for broadcast transmissions. Enable this if you want the keys to be updated regularly.              |  |
| Key Lifetime                                            | This field determines how often the Group key is dynamically updated. Enter the desired value.                                  |  |
| Update Group key<br>when any member-<br>ship terminates | If enabled, the Group key will be updated whenever any member leaves the group or disassociates from the Access Point.          |  |

#### Security Settings - WPA-PSK and WPA2-PSK

This method, sometimes called "Mixed Mode", allows clients to use EITHER WPA-PSK (with TKIP) OR WPA2-PSK (with AES).

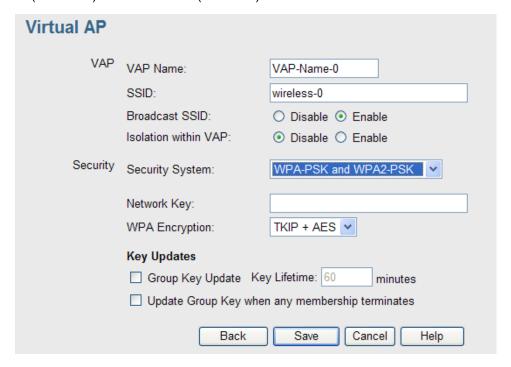

#### Data - WPA-PSK and WPA2-PSK Screen

| WPA-PSK and WPA2-PSK                                    |                                                                                                    |  |
|---------------------------------------------------------|----------------------------------------------------------------------------------------------------|--|
| Network Key                                             | Enter the key value. Data is encrypted using this key. Other Wireless Stations must use the same key.                  |  |
| WPA Encryption                                          | The encryption method is TKIP for WPA-PSK, and AES for WPA2-PSK.                                                       |  |
| Group Key Update                                        | This refers to the key used for broadcast transmissions.<br>Enable this if you want the keys to be updated regularly.  |  |
| Key Lifetime                                            | This field determines how often the Group key is dynamically updated. Enter the desired value.                         |  |
| Update Group key<br>when any member-<br>ship terminates | If enabled, the Group key will be updated whenever any member leaves the group or disassociates from the Access Point. |  |

#### **Security Settings - WPA with Radius**

This version of WPA requires a Radius Server on your LAN to provide the client authentication according to the 802.1x standard. Data transmissions are encrypted using the WPA standard.

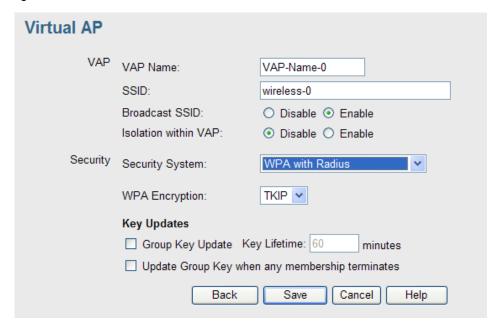

Data - WPA with Radius Screen

| WPA with Radius                                         |                                                                                                    |  |
|---------------------------------------------------------|----------------------------------------------------------------------------------------------------|--|
| WPA Encryption                                          | The encryption method is TKIP. Wireless Stations must also use TKIP.                                                   |  |
| Group Key Update                                        | This refers to the key used for broadcast transmissions. Enable this if you want the keys to be updated regularly.     |  |
| Key Lifetime                                            | This field determines how often the Group key is dynamically updated. Enter the desired value.                         |  |
| Update Group key<br>when any member-<br>ship terminates | If enabled, the Group key will be updated whenever any member leaves the group or disassociates from the Access Point. |  |

#### **Security Settings - WPA2 with Radius**

This version of WPA2 requires a Radius Server on your LAN to provide the client authentication according to the 802.1x standard. Data transmissions are encrypted using the WPA2 standard.

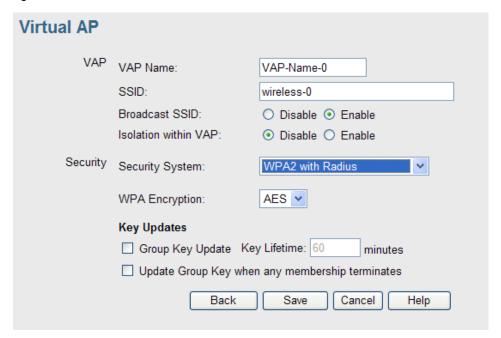

Data - WPA2 with Radius Screen

| WPA2 with Radius                                        |                                                                                                    |  |
|---------------------------------------------------------|----------------------------------------------------------------------------------------------------|--|
| WPA Encryption                                          | The encryption method is AES. Wireless Stations must also use AES.                                                     |  |
| Group Key Update                                        | This refers to the key used for broadcast transmissions. Enable this if you want the keys to be updated regularly.     |  |
| Key Lifetime                                            | This field determines how often the Group key is dynamically updated. Enter the desired value.                         |  |
| Update Group key<br>when any member-<br>ship terminates | If enabled, the Group key will be updated whenever any member leaves the group or disassociates from the Access Point. |  |

#### Security Settings - WPA and WPA2 with Radius

EITHER WPA or WPA2 require a Radius Server on your LAN to provide the client authentication according to the 802.1x standard. Data transmissions are encrypted using EITHER WPA or WPA2 standard.

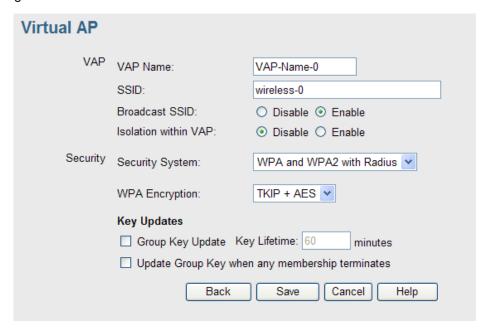

Data - WPA and WPA2 with Radius Screen

| WPA and WPA2 with Radius                                |                                                                                                    |  |
|---------------------------------------------------------|----------------------------------------------------------------------------------------------------|--|
| WPA Encryption                                          | The encryption method is TKIP for WPA, and AES for WPA2.                                                               |  |
| Group Key Update                                        | This refers to the key used for broadcast transmissions. Enable this if you want the keys to be updated regularly.     |  |
| Key Lifetime                                            | This field determines how often the Group key is dynamically updated. Enter the desired value.                         |  |
| Update Group key<br>when any member-<br>ship terminates | If enabled, the Group key will be updated whenever any member leaves the group or disassociates from the Access Point. |  |

#### **Security Settings - 802.1x**

This uses the 802.1x standard for client authentication, and WEP for data encryption. If this option is selected:

- This Access Point must have a "client login" on the Radius Server.
- Each user must have a "user login" on the Radius Server. Normally, a Certificate is used to authenticate each user. See Chapter4 for details of user configuration.
- Each user's wireless client must support 802.1x.
- All data transmission is encrypted using the WEP standard. You only have to select the WEP key size; the WEP key is automatically generated.

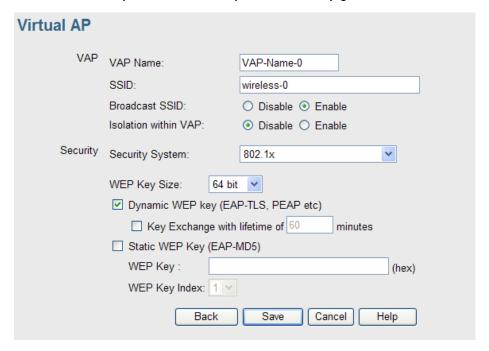

#### Data - 802.1x Screen

| 802.1x          |                                                                                                    |  |  |
|-----------------|----------------------------------------------------------------------------------------------------|--|--|
| WEP Key Size    | Select the desired option:                                                                                             |  |  |
|                 | 64 Bit - Keys are 10 Hex (5 ASCII) characters.                                                                         |  |  |
|                 | 128 Bit - Keys are 26 Hex (13 ASCII) characters.                                                                       |  |  |
|                 | 152 Bit - Keys are 32 Hex (16 ASCII) characters.                                                                       |  |  |
| Dynamic WEP Key | Click this if you want the WEP keys to be automatically generated.                                                     |  |  |
|                 | The key exchange will be negotiated. The most widely supported protocol is EAP-TLS.                                    |  |  |
|                 | The following Key Exchange setting determines how often the keys are changed.                                          |  |  |
|                 | Both Dynamic and Static keys can be used simultaneously, allowing clients using either method to use the Access Point. |  |  |

| Key Exchange                | This setting if only available if using Dynamic WEP Keys. If you want the Dynamic WEP keys to be updated regularly, enable this and enter the desired <b>lifetime</b> (in minutes).                                 |
|-----------------------------|----------------------------------------------------------------------------------------------------|
| Static WEP Key<br>(EAP-MD5) | Enable this if some wireless clients use a fixed (static) WEP key, using EAP-MD5.  Note that both Dynamic and Static keys can be used simultaneously, allowing clients using either method to use the Access Point. |
| WEP Key                     | Enter the WEP key according to the <b>WEP Key Size</b> setting above. Wireless stations must use the same key.                                                                                                    |
| WEP Key Index               | Select the desired index value. Wireless stations must use the same key index.                                                                                                    |

# 6.3 Radius Server Settings

Clicking the Radius Server Settings link on the Wireless menu will result in a screen like the following.

| Radius Serv                           | ver Settings   |                  |
|---------------------------------------|----------------|------------------|
| Primary<br>Authentication<br>Server   | IP Address:    | 0 0 0            |
|                                       | Port Number:   | 1812             |
|                                       | Shared Secret: |                  |
| Secondary<br>Authentication<br>Server | IP Address:    | 0 0 0            |
|                                       | Port Number:   | 1812             |
|                                       | Shared Secret: |                  |
| Primary<br>Accounting<br>Server       | IP Address:    | 0 0 0            |
|                                       | Port Number:   | 1813             |
|                                       | Shared Secret: |                  |
| Secondary<br>Accounting<br>Server     | IP Address:    | 0 . 0 . 0        |
|                                       | Port Number:   | 1813             |
|                                       | Shared Secret: |                  |
|                                       |                | Save Cancel Help |

**Data - Radius Server Settings Screen** 

| Authentication Server           |                                                                                                    |
|---------------------------------|----------------------------------------------------------------------------------------------------|
| Primary Authentication Server   | Enter the name or IP address of the Radius Server on your network.                                                       |
| Port Number                     | Enter the port number used for connections to the Radius Server.                                                         |
| Shared Secret                   | Enter the key value to match the Radius Server.                                                                          |
| Secondary Authentication Server | The Secondary Authentication Server will be used when the Primary Authentication Server is not available.                |
| Accounting Server               |                                                                                                    |
| Primary Accounting<br>Server    | Enter the IP address in the following fields if you want this Access Point to send accounting data to the Radius Server. |
| Port Number                     | The port used by your Radius Server must be entered in the field.                                                        |
| Shared Secret                   | Enter the key value to match the Radius Server.                                                                          |
| Secondary Accounting Server     | The Secondary Accounting Server will be used when the Primary Accounting Server is not available.                        |

# **6.4 Access Control**

This feature can be used to block access to your LAN by unknown or entrusted wireless stations.

Click Access Control on the Wireless menu to view a screen like the following.

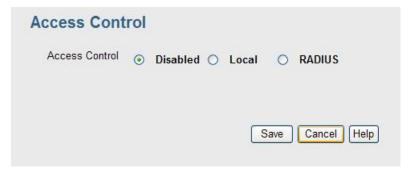

#### **Data - Access Control Screen**

### Access Control Select the desired option, as required Disabled - The Access Control feature is disabled. **Local** - Select Allow only following MAC addresses or Deny following MAC addresses. Radius - The Access Point will use the MAC address table located on the external Radius server on the LAN for Access Control. Warning! Ensure your own PC is in the "Trusted Wireless" Stations" list before enabling this feature. **Local Trusted** This table lists any Wireless Stations you have designated as **Stations** "Trusted". If you have not added any stations, this table will be empty. For each Wireless station, the following data is displayed: Name - the name of the Wireless station. MAC Address - the MAC or physical address of each Wireless station. Connected - this indicates whether or not the Wireless station is currently associates with this Access Point. **Buttons** To change the list of Trusted Stations (Add, Edit, or Delete a Modify List Wireless Station or Stations), click this button. You will then see the Trusted Wireless Stations screen, described below. Read from File To upload a list of Trusted Stations from a file on your PC, click this button. Write to File To download the current list of Trusted Stations from the Access

#### **Trusted Wireless Stations**

To change the list of trusted wireless stations, use the Modify List button on the Access Control screen. You will see a screen like the sample below.

Point to a file on your PC, click this button.

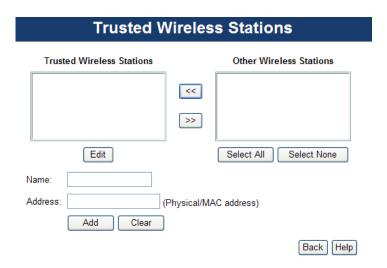

**Data - Trusted Wireless Stations** 

| Data Trusted Wireless Clations |                                                                                                    |  |
|--------------------------------|----------------------------------------------------------------------------------------------------|--|
| Trusted Wireless Stations      | This lists any Wireless Stations which you have designated as "Trusted".                                                     |  |
| Other Wireless<br>Stations     | This list any Wireless Stations detected by the Access Point, which you have not designated as "Trusted".                    |  |
| Name                           | The name assigned to the Trusted Wireless Station. Use this when adding or editing a Trusted Station.                        |  |
| Address                        | The MAC (physical) address of the Trusted Wireless Station. Use this when adding or editing a Trusted Station.               |  |
| Buttons                        |                                                                                                    |  |
| <<                             | Add a Trusted Wireless Station to the list (move from the "Other Stations" list).                                            |  |
|                                | Select an entry (or entries) in the "Other Stations" list, and click the " << " button.                                      |  |
|                                | Enter the Address (MAC or physical address) of the wireless station, and click the "Add " button.                            |  |
| >>                             | Delete a Trusted Wireless Station from the list (move to the "Other Stations" list).                                         |  |
|                                | Select an entry (or entries) in the "Trusted Stations" list.                                                                 |  |
|                                | Click the " >> " button.                                                                                                    |  |
| Select All                     | Select all of the Stations listed in the "Other Stations" list.                                                              |  |
| Select None                    | De-select any Stations currently selected in the "Other Stations" list.                                                      |  |
| Edit                           | To change an existing entry in the "Trusted Stations" list, select it and click this button.                                 |  |
|                                | 7. Select the Station in the "Trusted Station" list.                                                                         |  |
|                                | 8. Click the "Edit" button. The address will be copied to the "Address" field, and the "Add" button will change to "Update". |  |
|                                | 9. Edit the address (MAC or physical address) as required.                                                                   |  |
|                                | 10. Click "Update" to save your changes.                                                                                     |  |
| Add                            | To add a Trusted Station which is not in the "Other Wireless Stations" list, enter the required data and click this button.  |  |
| Clear                          | Clear the Name and Address fields.                                                                                           |  |
|                                | •                                                                                                    |  |

# 6.5 Advanced Setting

Clicking the Advanced Settings link on the Wireless menu will result in a screen like the following.

| Options    | ☐ Worldwide Mode (802.11d)       |              |         |
|------------|----------------------------------|--------------|---------|
| WMM        | ☑ Enable WMM (Wi-Fi Multimed     | lia) Support | i (     |
| Parameters | Disassociated Timeout (0-99):    | 0            | Minutes |
|            | Fragmentation Length (256-2346): | 2346         |         |
|            | Beacon Interval (20-1000):       | 100          | ms      |
|            | RTS/CTS Threshold (1-2347):      | 2347         |         |
|            | Preamble Type                    | Short 💌      |         |
|            | 802.11B Protection Mode          | Disabled     | *       |

# **Data - Advanced Settings Screen**

| Options                     |                                                                                                    |
|-----------------------------|----------------------------------------------------------------------------------------------------|
| Worldwide Mode<br>(802.11d) | Enable this setting if you wish to use this mode, and your Wireless stations support this mode.                                                                                                    |
| WMM                         |                                                                                                    |
| Enable WMM Support          | Check this to enable WMM (Wi-Fi Multimedia) support in the Access Point. If WMM is also supported by your wireless clients, voice and multimedia traffic will be given a higher priority than other traffic. |
| No Acknowledge-<br>ment     | If enabled, then WMM acknowledgement is disabled. Depending on the environment, disabling acknowledgement may increase throughput slightly.                                                                  |
| Parameters                  |                                                                                                    |
| Disassociated Time-<br>out  | This determines how quickly a Wireless Station will be considered "Disassociated" with this AP, when no traffic is received. Enter the desired time period.                                                  |
| Fragmentation<br>Length     | Enter the preferred setting between 256 and 2346. Normally, this can be left at the default value.                                                                                                    |
| Beacon Interval             | Enter the preferred setting between 20 and 1000. Normally, this can be left at the default value.                                                                                                    |

| RTS/CTS Threshold          | Enter the preferred setting between 1 and 2347. Normally, this can be left at the default value.                                                                                                    |
|----------------------------|----------------------------------------------------------------------------------------------------|
| Preamble Type              | Select the desired option. The default is "Long". The "Short" setting takes less time when used in a good environment.                                                                                                    |
| 802.11b Protection<br>Mode | The Protection system is intended to prevent older 802.11b devices from interfering with 802.11g transmissions. (Older 802.11b devices may not be able to detect that a 802.11g transmission is in progress.) Normally, this should be left at "Auto". |

# 6.6 Wi-Fi Protected Setup

Click WiFi Protected Setup on the Wireless menu to view a screen like the following:.

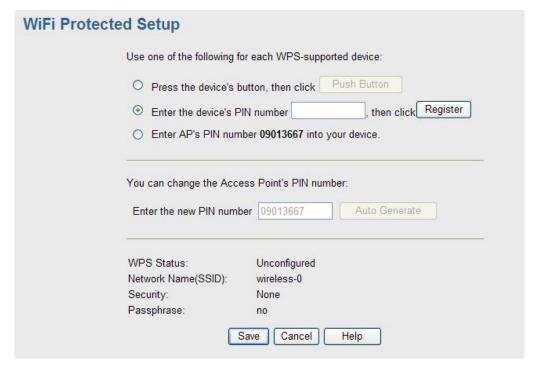

#### Data - WPS Screen

| WPS                      |                                                                                                    |
|--------------------------|----------------------------------------------------------------------------------------------------|
| Use one of the following | If the first option is selected, press the WPS button on the client device, then click the <i>Push button</i> .                |
| _                        | If the second option is selected, enter the PIN code from the client device in this field and click <i>Register</i> button.    |
|                          | If the third option is selected, enter the displayed PIN code to the client device.                                            |
| Change AP<br>Settings    | Enter the desired pin value manually or click the <i>Auto generate</i> button to have the new pin code displayed in the field. |
| WPS Status               | It displays the current WPS status.                                                                                            |
| Network Name             | It displays the network name in use.                                                                                           |
| Security                 | The current security method is displayed.                                                                                      |
| Passphrase               | The current status of Passphrase is displayed.                                                                                 |

# **Chapter 7**

# Management

# 7.1 Basic Settings

The Admin Login screen allows you to assign a password to the WNAP-3000PE. This password limits access to the configuration interface. The default password is *password*. It is recommended to change it for security consideration.

| Admin Logii          | n                                                                                                    |
|----------------------|----------------------------------------------------------------------------------------------------|
| Login                | Admin User Name admin                                                                                                    |
|                      | Change Admin Password                                                                                                    |
|                      | New Password                                                                                                    |
|                      | Repeat New Password                                                                                                    |
| Admin<br>Connections | <ul> <li>✓ Enable Wireless Web Access</li> <li>✓ Enable HTTP Admin connections</li> <li>HTTP Port Number: 80</li> <li>☐ Enable HTTPS (secure HTTP) Admin connections</li> <li>HTTPS Port Number: 443</li> <li>☐ Enable Management via Telnet</li> </ul> |
|                      | Save Cancel Help                                                                                                    |

#### **Data - Admin Login Screen**

| Login                                           |                                                                                                    |
|-------------------------------------------------|----------------------------------------------------------------------------------------------------|
| User Name                                       | Enter the login name for the Administrator.                                                                      |
| Change Admin Password                           | If you wish to change the Admin password, check this field and enter the new login password in the fields below. |
| New Password                                    | Enter the desired login password.                                                                                |
| Repeat New Password                             | Re-enter the desired login password.                                                                             |
| Admin Connections                               |                                                                                                    |
| Allow Admin connections via wired Ethernet only | If checked, then Admin connections via the Wireless interface will not be accepted.                              |

| Enable HTTP       | Enable this to allow admin connections via HTTP. If enabled, you must provide a port number in the field below. Either HTTP or HTTPS must be enabled.                                                             |
|-------------------|----------------------------------------------------------------------------------------------------|
| HTTP Port Number  | Enter the port number to be used for HTTP connections to this device. The default value is 80.                                                                                                    |
| Enable HTTPS      | Enable this to allow admin connections via HTTPS (secure HTTP). If enabled, you must provide a port number in the field below. Either HTTP or HTTPS must be enabled.                                              |
| HTTPS Port Number | Enter the port number to be used for HTTPS connections to this device. The default value is 443.                                                                                                    |
| Enable Telnet     | If desired, you can enable this option. If enabled, you will able to connect to this AP using a Telnet client. You will have to provide the same login data (user name, password) as for a HTTP (Web) connection. |

# 7.2 Auto Config/Update

The Auto Config/Update screen provides two features:

- Auto Config The Access Point will configure itself by copying data from another (compatible) Access Point.
- Auto Update The Access Point will update it Firmware by downloading the Firmware file from your FTP Server.

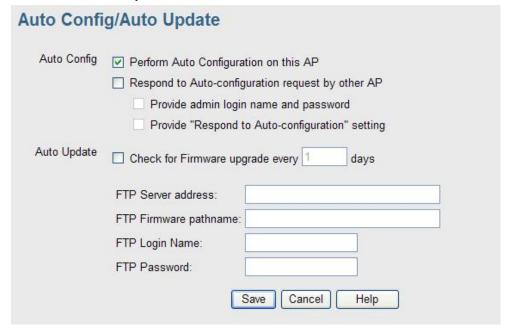

# Data - Auto Config/Update Screen

| Admin Connections                                        |                                                                                                    |
|----------------------------------------------------------|----------------------------------------------------------------------------------------------------|
| Perform Auto Configuration on this AP next               | If checked, this AP will perform Auto Configuration the next time it restarts.                                                                                                    |
| restart                                                  | The wired LAN (NOT the Wireless LAN) will be searched for compatible APs.                                                                                                    |
|                                                          | <ul> <li>If a compatible AP is found, its configuration is<br/>copied. If more than one compatible AP exists,<br/>the first one found is used.</li> </ul>                                                                 |
|                                                          | Some data cannot be copied:                                                                                                    |
|                                                          | <ul> <li>The IP address is not copied, and will<br/>not change.</li> </ul>                                                                                                    |
|                                                          | <ul> <li>The operating mode (Repeater, Bridge, etc) is not copied, and will not change.</li> </ul>                                                                                                    |
|                                                          | <b>Note:</b> This checkbox is automatically disabled, so the Auto-configuration is only performed once.                                                                                                    |
| Respond to Auto-<br>configuration request<br>by other AP | If checked, this AP will respond to "Auto Configuration" requests it receives. If not checked, "Auto Configuration" requests will be ignored.                                                                             |
| Provide login name and password                          | If enabled, the login name and password on this AP is supplied to the AP making the Auto-configuration request. If disabled, the AP making the Auto-configuration request will keep its existing login name and password. |
| Provide "Respond to<br>Auto-configuration"<br>setting    | If enabled, the "Respond to Auto-configuration" setting on this AP is supplied to the AP making the Auto-configuration request. If disabled, the AP making the Auto-configuration request will keep its existing setting. |
| Auto Update                                              |                                                                                                    |
| Check for Firmware upgrade                               | If enabled, this AP will check to see if a Firmware (FW) upgrade is available on the specified FTP Server. If enabled:                                                                                                    |
|                                                          | Enter the desired time interval (in days) between checks.                                                                                                    |
|                                                          | Select the desired option for installation (see next item).                                                                                                    |
|                                                          | Provide the FTP server information.                                                                                                    |

| Install            | Select the desired option:                                                                                                    |
|--------------------|----------------------------------------------------------------------------------------------------|
|                    | Install FW if different version found If selected, and the firmware file at the specified location is different to the current installed version, the FW will be installed. This allows "Downgrades" - installing an older version of the FW to replace the current version. |
|                    | Install later version only     If selected, the firmware file at the specified location will only be installed if it is a later version.                                                                                                    |
| FTP Server address | Enter the address (domain name or IP address) of the FTP Server.                                                                                                    |
| Firmware pathname  | Enter the full path (including the FW filename) to the FW file on the FTP Server.                                                                                                    |
| FTP Login Name     | Enter the login name required to gain access to the FTP Server.                                                                                                    |
| FTP Password       | Enter the password for the login name above.                                                                                                    |

# 7.3 Config File

This screen allows you to Backup (download) the configuration file, and to restore (upload) a previously saved configuration file.

You can also set the WNAP-3000PE back to its factory default settings.

To reach this screen, select Config File in the Management section of the menu.

| Config File |                                                           |
|-------------|-----------------------------------------------------------|
|             | Back up a copy of the current settings to a file:  Backup |
|             | Restore saved settings from a file: ② 图覧… Restore         |
|             | Revert to factory default settings  Set to Defaults       |
|             | Help                                                      |

# Data - Config File Screen

| Backup                             |                                                                                                    |
|------------------------------------|----------------------------------------------------------------------------------------------------|
| Save a copy of current settings    | Once you have the WNAP-3000PE working properly, you should back up the settings to a file on your computer. You can later restore the settings from this file, if necessary. |
|                                    | To create a backup file of the current settings:                                                                                                    |
|                                    | Click Back Up.                                                                                                    |
|                                    | If you don't have your browser set up to save downloaded files automatically, locate where you want to save the file, rename it if you like, and click <b>Save</b> .         |
| Restore                            |                                                                                                    |
| Restore saved                      | To restore settings from a backup file:                                                                                                    |
| settings from a file               | 1. Click Browse.                                                                                                    |
|                                    | Locate and select the previously saved backup file.                                                                                                    |
|                                    | 3. Click Restore                                                                                                    |
| Defaults                           |                                                                                                    |
| Revert to factory default settings | To erase the current settings and restore the original factory default settings, click <b>Set to Defaults</b> button.                                                        |
|                                    | Note:                                                                                                    |
|                                    | This will terminate the current connection. The WNAP-<br>3000PE will be unavailable until it has restarted.                                                                  |
|                                    | By default, the WNAP-3000PE will act as a DHCP client, and automatically obtain an IP address. You will need to determine its new IP address in order to reconnect.          |

# **7.4 SNMP**

SNMP (Simple Network Management Protocol) is only useful if you have a SNMP program on your PC. To reach this screen, select *SNMP* in the **Management** section of the menu.

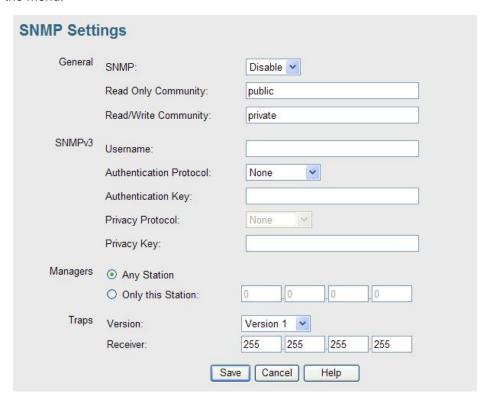

### **Data - SNMP Screen**

| General           |                                                                                                   |
|-------------------|---------------------------------------------------------------------------------------------------|
| Enable SNMP       | Use this to enable or disable SNMP as required                                                    |
| Community         | Enter the community string, usually either "Public" or "Private".                                 |
| Access Rights     | Select the desired option:  Read-only - Data can be read, but not changed.                        |
|                   | Read/Write - Data can be read, and setting changed.                                               |
| Managers          |                                                                                                   |
| Any Station       | The IP address of the manager station is not checked.                                             |
| Only this station | The IP address is checked, and must match the address you enter in the IP address field provided. |
|                   | If selected, you must enter the IP address of the required station.                               |
| Traps             |                                                                                                   |
| Disable           | Traps are not used.                                                                               |
| Broadcast         | Select this to have Traps broadcast on your network. This makes them available to any PC.         |

| Send to      | Select this to have Trap messages sent to the specified PC only. If selected, you must enter the IP Address of the desired PC. |
|--------------|----------------------------------------------------------------------------------------------------|
| Trap version | Select the desired option, as supported by your SNMP Management program.                                                       |

# 7.5 Log Settings

If you have a Syslog Server on your LAN, this screen allows you to configure the Access Point to send log data to your Syslog Server.

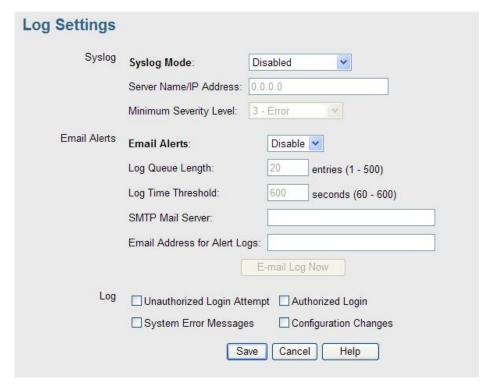

Figure 2: Syslog Settings Screen

#### **Data - Syslog Settings Screen**

| Syslog Server             | Select the desired Option:                                                                                                    |
|---------------------------|----------------------------------------------------------------------------------------------------|
|                           | Disable - Syslog server is not used.                                                                                                    |
|                           | <ul> <li>Broadcast - Syslog data is broadcast. Use this<br/>option if different PCs act as the Syslog server at<br/>different times.</li> </ul> |
|                           | Unicast - Select this if the same PC is always used as the Syslog server. If selected, you must enter the server address in the field provided. |
| Server Name/IP Address    | Enter the name or IP address of your Syslog Server.                                                                                             |
| Minimum Severity<br>Level | Select the desired severity level. Events with a severtiy level equal to or higher (i.e. lower number) than the selected level will be logged.  |
| Email Alerts              |                                                                                                    |
| Email Alerts              | If enabled, an e-mail will be sent. If enabled, the e-mail address information (below) must be provided.                                        |
| Log Queue Length          | Enter the desired length of the log queue. The default is 20 entries.                                                                           |

| Log Time Threshold              | Enter the preferred value between 60 and 600, which determine how often the log will be emailed to you. Normally, this can be left at the default value. The default is 600 seconds.                        |
|---------------------------------|----------------------------------------------------------------------------------------------------|
| SMTP Mail Server                | Enter the domain name or IP address of the SMTP (Simple Mail Transport Protocol) server you use for sending e-mails.                                                                                        |
| Email Address for<br>Alert Logs | Enter the e-mail address the log is to be sent to.                                                                                                    |
| E-mail Log Now                  | Press this button to let the log to be e-mailed immediately.                                                                                                    |
| Log                             |                                                                                                    |
| Email Alerts                    | Use these checkboxes to determine which events are included in the log. Checking all options will increase the size of the log, so it is good practice to disable any events which are not really required. |
|                                 | Unauthorized Login Attempt - If checked, the unauthorized users who attempted to login to the Access Point are logged.                                                                                      |
|                                 | Authorized Login - If checked, this will log the authorized login TO this Access Point.                                                                                                    |
|                                 | System Error Message - If checked, the system error message will be logged.                                                                                                    |
|                                 | Configuration Changes - If checked, the changes of configuration will be logged.                                                                                                    |

# 7.6 Upgrade Firmware

The firmware (software) in the Wireless Access Point can be upgraded using your Web Browser.

You must first download the upgrade file, and then select Upgrade Firmware in the **Management** section of the menu. You will see a screen like the following.

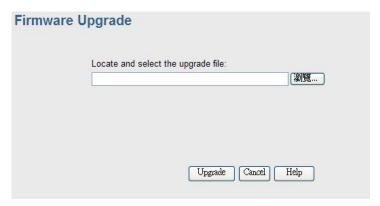

## To perform the Firmware Upgrade:

- 1. Click the Browse button and navigate to the location of the upgrade file.
- 2. Select the upgrade file. Its name will appear in the Upgrade File field.
- 3. Click the Upgrade button to commence the firmware upgrade.

**Note:** The WNAP-3000PE is unavailable during the upgrade process, and must restart when the upgrade is completed. Any connections to or through the WNAP-3000PE will be lost.

# **Chapter 8**

# PC and Server configuration

# 8.1 Overview

All Wireless Stations need to have settings which match the Wireless Access Point. These settings depend on the mode in which the WNAP-3000PE is being used.

- If using WEP or WPA-PSK, it is only necessary to ensure that each Wireless station's settings match those of the WNAP-3000PE, as described below.
- For WPA-802.1x and 802.1x modes, configuration is much more complex. The Radius Server must be configured correctly, and setup of each Wireless station is also more complex.

## 8.2 Using WEP

For each of the following items, each Wireless Station must have the same settings as the WNAP-3000PE.

| Mode                 | On each PC, the mode must be set to <i>Infrastructure</i> .                                                                                                    |  |
|----------------------|----------------------------------------------------------------------------------------------------|--|
| SSID (ESSID)         | This must match the value used on the WNAP-3000PE.                                                                                                    |  |
|                      | The default value is <b>wireless</b>                                                                                                    |  |
|                      | Note: The SSID is case sensitive.                                                                                                    |  |
| Wireless<br>Security | Each Wireless station must be set to use WEP data encryption.                                                                                                    |  |
|                      | The Key size (64 bit, 128 bit, 152 bit) must be set to match the WNAP-3000PE.                                                                                                    |  |
|                      | The keys values on the PC must match the key values on the WNAP-3000PE.                                                                                                    |  |
|                      | Note:                                                                                                    |  |
|                      | On some systems, the key sizes may be shown as 40bit, 104bit, and 128bit instead of 64 bit, 128 bit and 152bit. This difference arises because the key input by the user is 24 bits less than the key size used for encryption. |  |

# 8.3 Using WPA-PSK

For each of the following items, each Wireless Station must have the same settings as the WNAP-3000PE.

| Mode         | On each PC, the mode must be set to <i>Infrastructure</i> . |
|--------------|-------------------------------------------------------------|
| SSID (ESSID) | This must match the value used on the WNAP-3000PE.          |
|              | The default value is <b>wireless</b>                        |
|              | Note: The SSID is case sensitive.                           |
| Wireless     | On each client, Wireless security must be set to WPA-PSK.   |

| Security | • | The <b>Pre-shared Key</b> entered on the WNAP-3000PE must also be entered on each Wireless client. |
|----------|---|----------------------------------------------------------------------------------------------------|
|          | • | The <b>Encryption</b> method (e.g. TKIP, AES) must be set to match the WNAP-3000PE.                |

# 8.4 Using WPA-802.1x

This is the most secure and most complex system.

802.1x mode provides greater security and centralized management, but it is more complex to configure.

#### **Wireless Station Configuration**

For each of the following items, each Wireless Station must have the same settings as the WNAP-3000PE.

| Mode                          | On each PC, the mode must be set to <i>Infrastructure</i> .                                                           |
|-------------------------------|----------------------------------------------------------------------------------------------------|
| SSID (ESSID)                  | This must match the value used on the WNAP-3000PE.                                                                    |
|                               | The default value is <b>wireless</b>                                                                                  |
|                               | Note: The SSID is case sensitive.                                                                                     |
| 802.1x<br>Authentica-<br>tion | Each client must obtain a Certificate which is used for authentication for the Radius Server.                         |
| 802.1x<br>Encryption          | Typically, EAP-TLS is used. This is a dynamic key system, so keys do NOT have to be entered on each Wireless station. |
|                               | However, you can also use a static WEP key (EAP-MD5); the WNAP-3000PE supports both methods simultaneously.           |

#### **Radius Server Configuration**

If using **WPA-802.1x** mode, the Radius Server on your network must be configured as follow:

- It must provide and accept **Certificates** for user authentication.
- There must be a **Client Login** for the WNAP-3000PE itself.
- The WNAP-3000PE will use its Default Name as its Client Login name. (However, your Radius server may ignore this and use the IP address instead.)
- The Shared Key, set on the Security Screen of the WNAP-3000PE, must match the Shared Secret value on the Radius Server.
- Encryption settings must be correct.

# 8.5 802.1x Server Setup (Windows 2000 Server)

This section describes using *Microsoft Internet Authentication Server* as the Radius Server, since it is the most common Radius Server available that supports the EAP-TLS authentication method.

The following services on the Windows 2000 Domain Controller (PDC) are also required:

- dhcpd
- dns
- rras
- webserver (IIS)
- Radius Server (Internet Authentication Service)
- Certificate Authority

## **Windows 2000 Domain Controller Setup**

- Run dcpromo.exe from the command prompt.
- Follow all of the default prompts, ensure that DNS is installed and enabled during installation.

#### Services Installation

- 1. Select the Control Panel Add/Remove Programs.
- 2. Click Add/Remove Windows Components from the left side.
- 3. Ensure that the following components are activated (selected):
  - Certificate Services. After enabling this, you will see a warning that the computer cannot be renamed and joined after installing certificate services. Select Yes to select certificate services and continue
  - World Wide Web Server. Select World Wide Web Server on the Internet Information Services (IIS) component.
  - From the Networking Services category, select Dynamic Host Configuration Protocol (DHCP), and Internet Authentication Service (DNS should already be selected and installed).

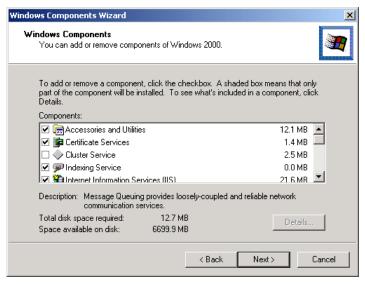

- 4. Click Next.
- 5. Select the Enterprise root CA, and click Next.

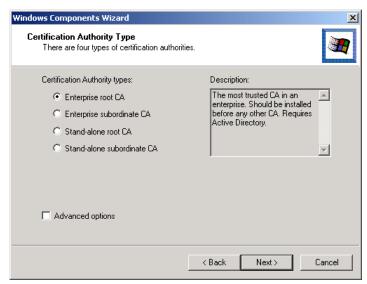

6. Enter the information for the Certificate Authority, and click Next.

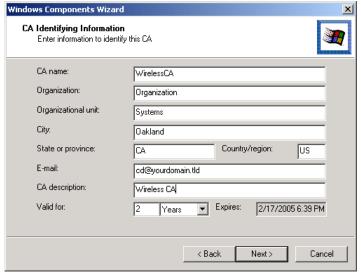

- 7. Click Next if you don't want to change the CA's configuration data.
- 8. Installation will warn you that Internet Information Services are running, and must be stopped before continuing. Click *Ok*, then *Finish*.

# **DHCP** server configuration

- 1. Click on the Start Programs Administrative Tools DHCP
- 2. Right-click on the server entry as shown, and select New Scope.

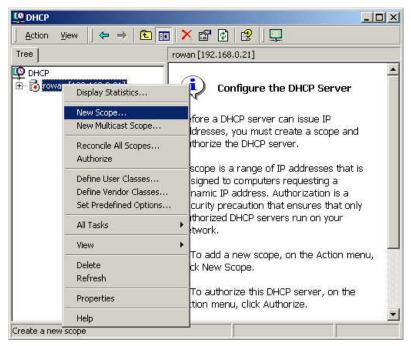

- 3. Click Next when the New Scope Wizard Begins.
- 4. Enter the name and description for the scope, click Next.
- 5. Define the IP address range. Change the subnet mask if necessary. Click Next.

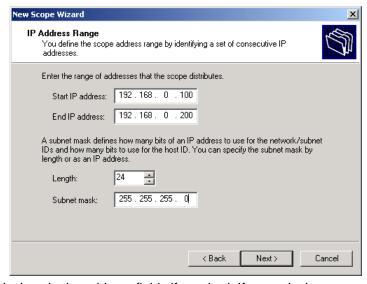

- 6. Add exclusions in the address fields if required. If no exclusions are required, leave it blank. Click *Next*.
- 7. Change the Lease Duration time if preferred. Click Next.
- 8. Select Yes, I want to configure these options now, and click Next.
- 9. Enter the router address for the current subnet. The router address may be left blank if there is no router. Click *Next*.
- 10. For the Parent domain, enter the domain you specified for the domain controller setup, and enter the server's address for the IP address. Click *Next*.

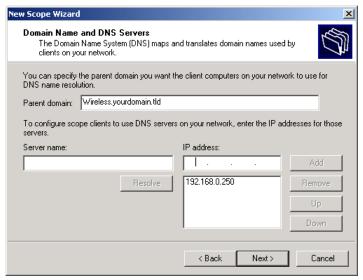

- 11. If you don't want a WINS server, just click Next.
- 12. Select Yes, I want to activate this scope now. Click Next, then Finish.
- 13. Right-click on the server, and select *Authorize*. It may take a few minutes to complete.

## **Certificate Authority Setup**

- 1. Select Start Programs Administrative Tools Certification Authority.
- 2. Right-click Policy Settings, and select New Certificate to Issue.

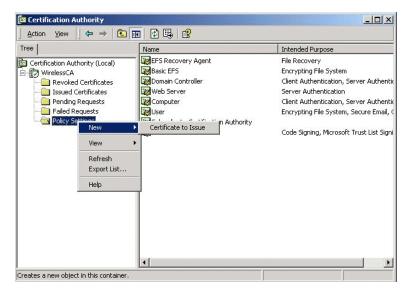

3. Select *Authenticated Session* and *Smartcard Logon* (select more than one by holding down the Ctrl key). Click *OK*.

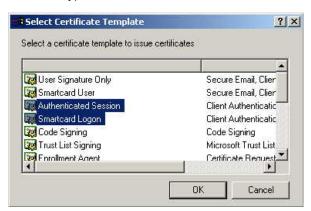

- 4. Select Start Programs Administrative Tools Active Directory Users and Computers.
- 5. Right-click on your active directory domain, and select *Properties*.

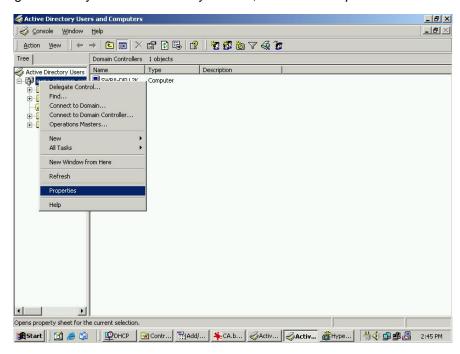

6. Select the Group Policy tab, choose Default Domain Policy then click Edit.

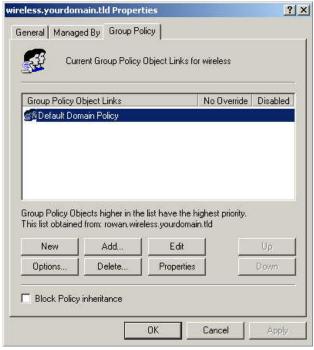

7. Select Computer Configuration - Windows Settings - Security Settings - Public Key Policies, right-click Automatic Certificate Request Settings - New - Automatic Certificate Request.

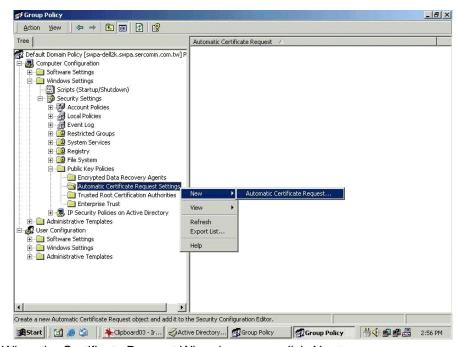

8. When the Certificate Request Wizard appears, click Next.

9. Select Computer, then click Next.

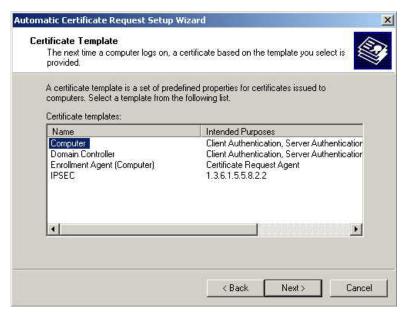

- 10. Ensure that your certificate authority is checked, then click Next.
- 11. Review the policy change information and click Finish.
- 12. Click Start Run, type cmd and press enter.
  Enter secedit /refreshpolicy machine\_policy
  This command may take a few minutes to take effect.

## **Internet Authentication Service (Radius) Setup**

- 1. Select Start Programs Administrative Tools Internet Authentication Service
- 2. Right-click on Clients, and select New Client.

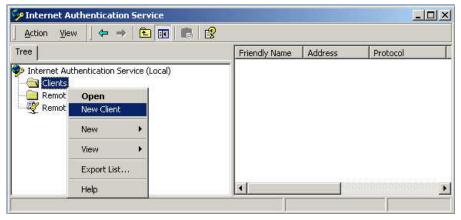

- 3. Enter a name for the access point, click Next.
- 4. Enter the IP address of the WNAP-3000PE, and set the shared secret, as entered on the Security Profile screen of the WNAP-3000PE.
- 5. Click Finish.
- 6. Right-click on Remote Access Policies, select New Remote Access Policy.
- 7. Assuming you are using EAP-TLS, name the policy eap-tls, and click Next.

8. Click Add...

If you don't want to set any restrictions and a condition is required, select *Day-And-Time-Restrictions*, and click *Add...* 

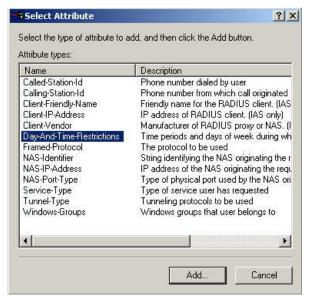

- 9. Click Permitted, then OK. Select Next.
- 10. Select Grant remote access permission. Click Next.
- 11. Click *Edit Profile...* and select the *Authentication* tab. Enable *Extensible Authentication Protocol*, and select *Smart Card or other Certificate*. Deselect other authentication methods listed. Click *OK*.

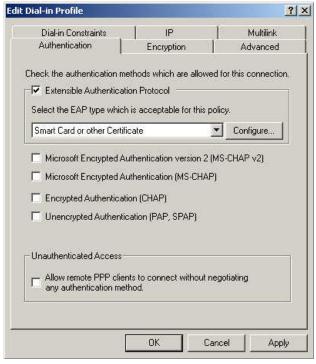

12. Select *No* if you don't want to view the help for EAP. Click *Finish*.

#### **Grant Remote Access for Users**

- Select Start Programs Administrative Tools- Active Directory Users and Computers.
- 2. Double click on the user who you want to enable.
- 3. Select the Dial-in tab, and enable Allow access. Click OK.

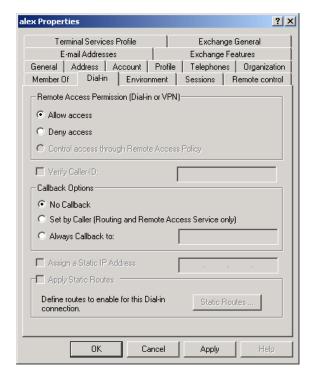

# 8.6 802.1x Client Setup on Windows XP

Windows XP ships with a complete 802.1x client implementation. If using Windows 2000, you can install SP3 (Service Pack 3) to gain the same functionality.

If you don't have either of these systems, you must use the 802.1x client software provided with your wireless adapter. Refer to the documentation of your wireless adapter for setup instructions.

The following instructions assume that:

- You are using Windows XP
- You are connecting to a Windows 2000 server for authentication.
- You already have a login (User name and password) on the Windows 2000 server.

### **Client Certificate Setup**

- 1. Connect to a network which doesn't require port authentication.
- 2. Start your Web Browser. In the *Address* box, enter the IP address of the Windows 2000 Server, followed by */certsrv*

For example: http://192.168.0.2/certsrv

3. You will be prompted for a user name and password. Enter the *User name* and *Password* assigned to you by your network administrator, and click *OK*.

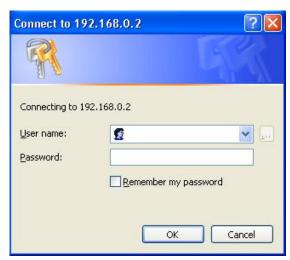

4. On the first screen (below), select Request a certificate, click Next.

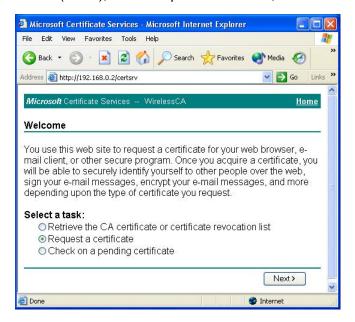

5. Select User certificate request and select User Certificate, the click Next.

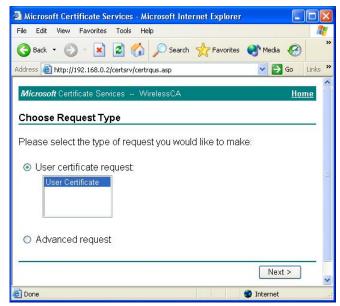

6. Click Submit.

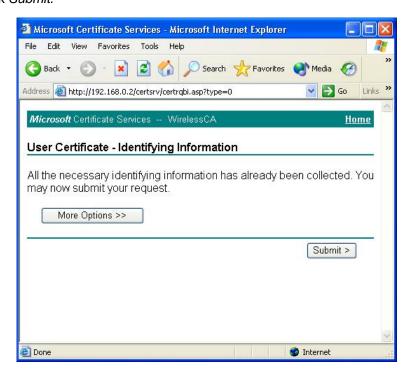

 A message will be displayed, then the certificate will be returned to you. Click Install this certificate.

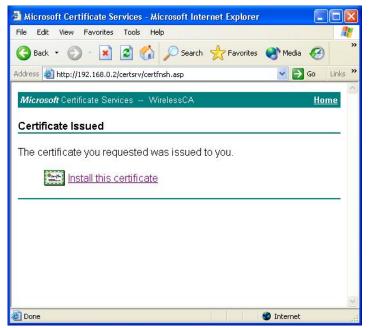

8. You will receive a confirmation message. Click Yes.

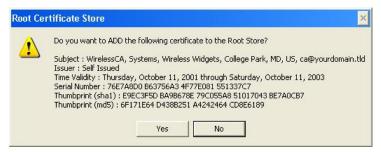

9. Certificate setup is now complete.

## 802.1x Authentication Setup

- 1. Open the properties for the wireless connection, by selecting *Start Control Panel Network Connections*.
- 2. Right Click on the Wireless Network Connection, and select Properties.

3. Select the *Authentication* Tab, and ensure that *Enable network access control using IEEE 802.1X* is selected, and *Smart Card or other Certificate* is selected from the EAP type.

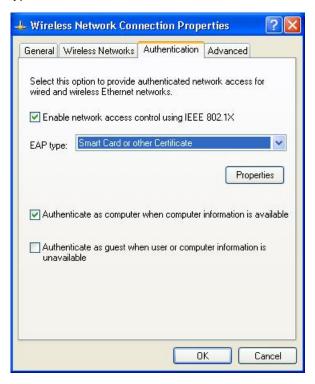

## **Encryption Settings**

The Encryption settings must match the APs (WNAP-3000PE) on the Wireless network you want to join.

- Windows XP will detect any available Wireless networks, and allow you to configure each network independently.
- Your network administrator can advise you of the correct settings for each network. 802.1x networks typically use EAP-TLS. This is a dynamic key system, so there is no need to enter key values.

#### **Enabling Encryption**

To enable encryption for a wireless network, follow this procedure:

1. Click on the Wireless Networks tab.

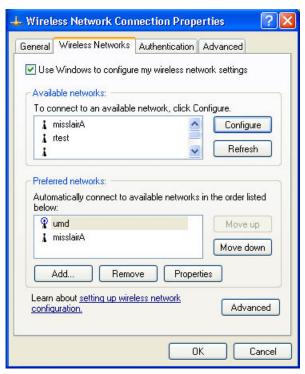

- 2. Select the wireless network from the Available Networks list, and click Configure.
- Select and enter the correct values, as advised by your Network Administrator.
   For example, to use EAP-TLS, you would enable *Data encryption*, and click the checkbox for the setting: *The key is provided for me automatically*, as shown below.

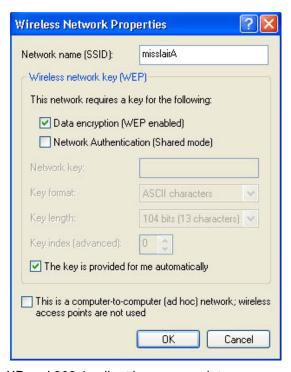

Setup for Windows XP and 802.1x client is now complete.

## 8.7 Using 802.1x Mode (without WPA)

The procedures are similar to using WPA-802.1x.

The only difference is that on your client, you must NOT enable the setting: *The key is provided for me automatically.* 

Instead, you must enter the WEP key manually, ensuring it matches the WEP key used on the Access Point.

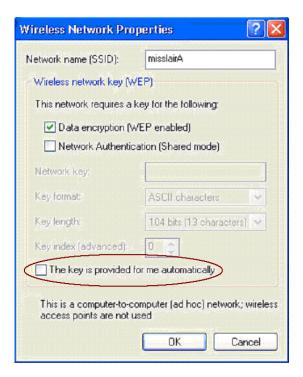

#### Note:

On some systems, the "64 bit" WEP key is shown as "40 bit" and the "128 bit" WEP key is shown as "104 bit". This difference arises because the key input by the user is 24 bits less than the key size used for encryption.

# **Appendix A**

# **Troubleshooting**

#### Problem 1: Can't connect to the WNAP-3000PE to configure it.

#### **Solution 1:** Check the following:

- The WNAP-3000PE is properly installed, LAN connections are OK, and it is powered ON. Check the LEDs for port status.
- Ensure that your PC and the WNAP-3000PE are on the same network segment. (If you don't have a router, this must be the case.)
- If your PC is set to "Obtain an IP Address automatically" (DHCP client), restart it.
- You can use the following method to determine the IP address of the WNAP-3000PE, and then try to connect using the IP address, instead of the name.

#### To Find the Access Point's IP Address

- 4. Open a MS-DOS Prompt or Command Prompt Window.
- Use the Ping command to "ping" the WNAP-3000PE. Enter ping followed by the Default Name of the WNAP-3000PE.
   e.g.

#### ping PL003318

6. Check the output of the ping command to determine the IP address of the WNAP-3000PE.

If your PC uses a Fixed (Static) IP address, ensure that it is using an IP Address which is compatible with the WNAP-3000PE. (If no DHCP Server is found, the WNAP-3000PE will default to an IP Address and Mask of 192.168.0.228 and 255.255.255.0.) On Windows PCs, you can use *Control Panel-Network* to check the *Properties* for the TCP/IP protocol.

#### Problem 2: My PC can't connect to the LAN via the WNAP-3000PE.

#### **Solution 2** Check the following:

- The SSID and WEP settings on the PC match the settings on the WNAP-3000PE.
- On the PC, the wireless mode is set to "Infrastructure"
- If using the Access Control feature, the PC's name and address is in the Trusted Stations list.
- If using 802.1x mode, ensure the PC's 802.1x software is configured correctly.

# Appendix B Windows TCP/IP

# **Overview**

#### Normally, no changes need to be made.

- By default, the Wireless Access Point will act as a DHCP client, automatically obtaining a suitable IP Address (and related information) from your DHCP Server.
- If using Fixed (specified) IP addresses on your LAN (instead of a DHCP Server), there is no need to change the TCP/IP of each PC. Just configure the Wireless Access Point to match your existing LAN.

The following sections provide details about checking the TCP/IP settings for various types of Windows, should that be necessary.

# Checking TCP/IP Settings - Windows 9x/ME:

7. Select Control Panel - Network. You should see a screen like the following:

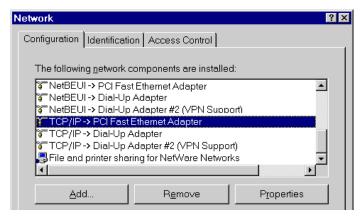

**Figure 3: Network Configuration** 

8. Select the TCP/IP protocol for your network card.

9. Click on the Properties button. You should then see a screen like the following.

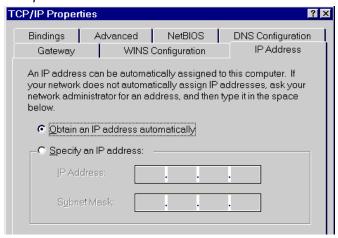

Figure 4: IP Address (Win 95)

Ensure your TCP/IP settings are correct, as follows:

#### **Using DHCP**

To use DHCP, select the radio button *Obtain an IP Address automatically*. This is the default Windows settings. To work correctly, you need a DHCP server on your LAN.

#### Using "Specify an IP Address"

If your PC is already configured for a fixed (specified) IP address, no changes are required.

(The Administrator should configure the Wireless Access Point with a fixed IP address from the same address range used on the PCs.)

# Checking TCP/IP Settings - Windows NT4.0

1. Select Control Panel - Network, and, on the Protocols tab, select the TCP/IP protocol, as shown below.

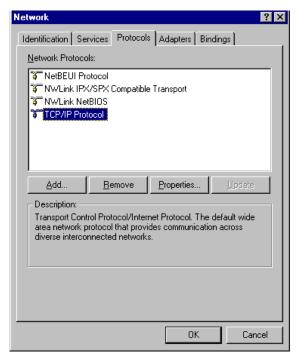

Figure 5: Windows NT4.0 - TCP/IP

2. Click the *Properties* button to see a screen like the one below.

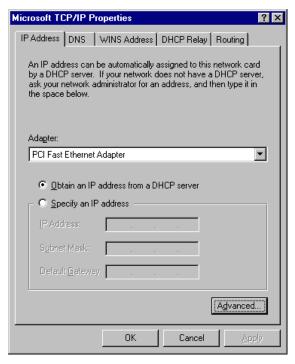

Figure 6: Windows NT4.0 - IP Address

Select the network card for your LAN.

4. Select the appropriate radio button - *Obtain an IP address from a DHCP Server* or *Specify an IP Address*, as explained below.

### Obtain an IP address from a DHCP Server

This is the default Windows setting. This is the default Windows settings. To work correctly, you need a DHCP server on your LAN.

# **Using "Specify an IP Address"**

If your PC is already configured for a fixed (specified) IP address, no changes are required.

# **Checking TCP/IP Settings - Windows 2000**

- 1. Select Control Panel Network and Dial-up Connection.
- 2. Right click the *Local Area Connection* icon and select *Properties*. You should see a screen like the following:

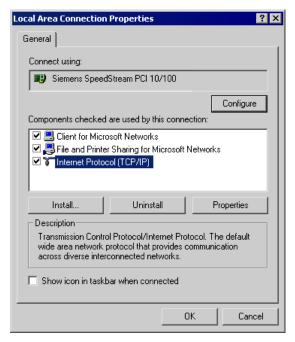

Figure 7: Network Configuration (Win 2000)

- 3. Select the TCP/IP protocol for your network card.
- 4. Click on the *Properties* button. You should then see a screen like the following.

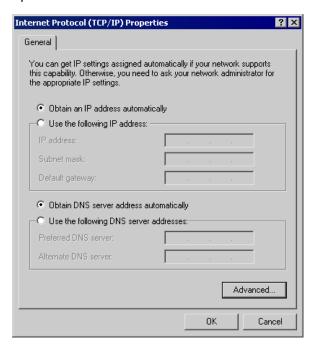

Figure 8: TCP/IP Properties (Win 2000)

### 5. Ensure your TCP/IP settings are correct:

## **Using DHCP**

To use DHCP, select the radio button *Obtain an IP Address automatically*. This is the default Windows setting. This is the default Windows settings. To work correctly, you need a DHCP server on your LAN.

# Using a fixed IP Address ("Use the following IP Address")

If your PC is already configured for a fixed (specified) IP address, no changes are required.

# **Checking TCP/IP Settings - Windows XP**

- 1. Select Control Panel Network Connection.
- 2. Right click the *Local Area Connection* and choose *Properties*. You should see a screen like the following:

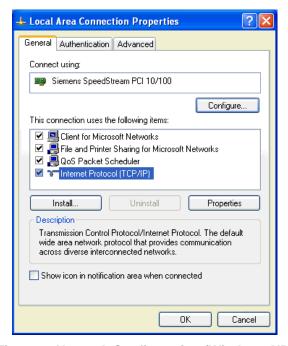

Figure 9: Network Configuration (Windows XP)

- 3. Select the TCP/IP protocol for your network card.
- 4. Click on the Properties button. You should then see a screen like the following.

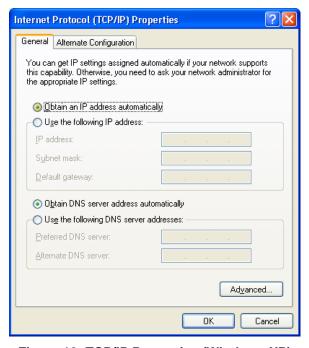

Figure 10: TCP/IP Properties (Windows XP)

5. Ensure your TCP/IP settings are correct.

## **Using DHCP**

To use DHCP, select the radio button *Obtain an IP Address automatically*. This is the default Windows setting. To work correctly, you need a DHCP server on your LAN.

# Using a fixed IP Address ("Use the following IP Address")

If your PC is already configured for a fixed (specified) IP address, no changes are required.

# **Checking TCP/IP Settings - Windows Vista**

- 1. Select Control Panel Network Connections.
- Right click the Local Area Connection Status and choose Properties. Click Continue to the User Account Control dialog box, then you should see a screen like the following:

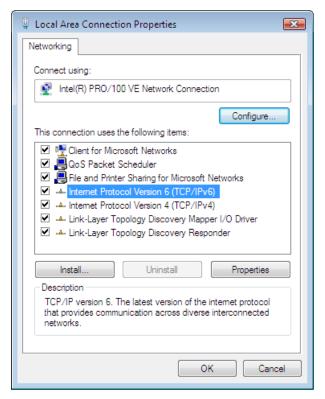

Figure 11: Network Configuration (Windows Vista)

3. Select the TCP/IP protocol for your network card.

4. Click on the Properties button. You should then see a screen like the following.

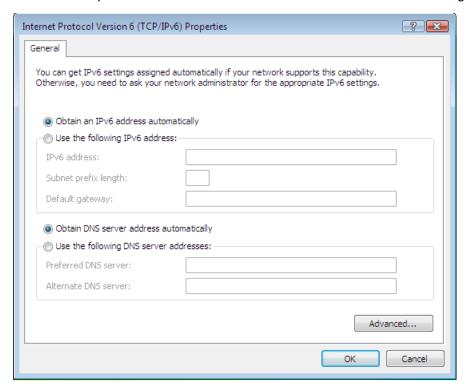

Figure 12: TCP/IP Properties (Windows Vista)

5. Ensure your TCP/IP settings are correct.

### **Using DHCP**

To use DHCP, select the radio button *Obtain an IP Address automatically*. This is the default Windows setting. To work correctly, you need a DHCP server on your LAN.

### Using a fixed IP Address ("Use the following IP Address")

If your PC is already configured for a fixed (specified) IP address, no changes are required.

# **Appendix C**

# **About Wireless LANs**

# **Overview**

Wireless networks have their own terms and jargon. It is necessary to understand many of these terms in order to configure and operate a Wireless LAN.

# Wireless LAN Terminology

### **Modes**

Wireless LANs can work in either of two (2) modes:

- Ad-hoc
- Infrastructure

#### Ad-hoc Mode

Ad-hoc mode does not require an Access Point or a wired (Ethernet) LAN. Wireless Stations (e.g. notebook PCs with wireless cards) communicate directly with each other.

### Infrastructure Mode

In Infrastructure Mode, one or more Access Points are used to connect Wireless Stations (e.g. Notebook PCs with wireless cards) to a wired (Ethernet) LAN. The Wireless Stations can then access all LAN resources.

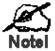

Access Points can only function in "Infrastructure" mode, and can communicate only with Wireless Stations which are set to "Infrastructure" mode.

### SSID/ESSID

#### **BSS/SSID**

A group of Wireless Stations and a single Access Point, all using the same ID (SSID), form a Basic Service Set (BSS).

**Using the same SSID is essential**. Devices with different SSIDs are unable to communicate with each other. However, some Access Points allow connections from Wireless Stations which have their SSID set to "any" or whose SSID is blank (null).

### **ESS/ESSID**

A group of Wireless Stations, and multiple Access Points, all using the same ID (ESSID), form an Extended Service Set (ESS).

Different Access Points within an ESS can use different Channels. To reduce interference, it is recommended that adjacent Access Points SHOULD use different channels.

As Wireless Stations are physically moved through the area covered by an ESS, they will automatically change to the Access Point which has the least interference or best performance. This capability is called **Roaming**. (Access Points do not have or require Roaming capabilities.)

### Channels

The Wireless Channel sets the radio frequency used for communication.

- Access Points use a fixed Channel. You can select the Channel used. This allows you to choose a Channel which provides the least interference and best performance. For 802.11g, 13 channels are available in the USA and Canada., but 11channels are available in North America if using 802.11b.
- If using multiple Access Points, it is better if adjacent Access Points use different Channels to reduce interference. The recommended Channel spacing between adjacent Access Points is 5 Channels (e.g. use Channels 1 and 6, or 6 and 11).
- In "Infrastructure" mode, Wireless Stations normally scan all Channels, looking for an Access Point. If more than one Access Point can be used, the one with the strongest signal is used. (This can only happen within an ESS.)
- If using "Ad-hoc" mode (no Access Point), all Wireless stations should be set to use the same Channel. However, most Wireless stations will still scan all Channels to see if there is an existing "Ad-hoc" group they can join.

### **WEP**

WEP (Wired Equivalent Privacy) is a standard for encrypting data before it is transmitted. This is desirable because it is impossible to prevent snoopers from receiving any data which is transmitted by your Wireless Stations. But if the data is encrypted, then it is meaningless unless the receiver can decrypt it.

If WEP is used, the Wireless Stations and the Wireless Access Point must have the same settings.

### **WPA-PSK**

Like WEP, data is encrypted before transmission. WPA is more secure than WEP, and should be used if possible. The PSK (Pre-shared Key) must be entered on each Wireless station. The 256Bit encryption key is derived from the PSK, and changes frequently.

### **WPA2-PSK**

This is a further development of WPA-PSK, and offers even greater security, using the AES (Advanced Encryption Standard) method of encryption.

### **WPA-Enterprise**

This version of WPA requires a Radius Server on your LAN to provide the client authentication according to the 802.1x standard. Data transmissions are encrypted using the WPA standard.

If this option is used:

- The Access Point must have a "client login" on the Radius Server.
- Each user must have a "user login" on the Radius Server.
- Each user's wireless client must support 802.1x and provide the login data when required.

All data transmission is encrypted using the WPA standard. Keys are automatically generated, so no key input is required.

### 802.1x

This uses the 802.1x standard for client authentication, and WEP for data encryption. If possible, you should use WPA-Enterprise instead, because WPA encryption is much stronger than WEP encryption.

If this option is used:

- The Access Point must have a "client login" on the Radius Server.
- Each user must have a "user login" on the Radius Server.
- Each user's wireless client must support 802.1x and provide the login data when required.
- All data transmission is encrypted using the WEP standard. You only have to select the WEP key size; the WEP key is automatically generated.

# **Appendix D**

# **Command Line Interface**

# **Overview**

If desired, the Command Line Interface (CLI) can be used for configuration. This creates the possibility of creating scripts to perform common configuration changes. The CLI requires a Telnet connection to the Wireless Access Point.

## **Using the CLI - Telnet**

 Start your Telnet client, and establish a connection to the Access Point. e.g.

Telnet 192.168.0.228

- You will be prompted for the user name and password. Enter the same login name and password as used for the HTTP (Web) interface.
   The default values are admin for the User Name, and password for the Password.
- Once connected, you can use any of the commands listed in the following Command Reference.

# **Command Reference**

The following commands are available.

| config vap           | Config Virtual AP X                |
|----------------------|------------------------------------|
| ?                    | Display CLI Command List           |
| help                 | Display CLI Command List           |
| get 11nampdu         | Set 11n A-MPDU Aggregation Mode    |
| get 11namsdu         | Set 11n A-MSDU Aggregation Mode    |
| get 11nguardinterval | Set 11n Guard Interval Mode        |
| get 11nsubchannel    | Set 11n Extension Sub-Channel      |
| get 11nradioband     | Set 11n Radio Band                 |
| get 802.11d          | Display 802.11d Mode               |
| get acctserver       | Display Accounting Server          |
| get acctport         | Display Accounting Port            |
| get acctsecret       | Display Accounting Secret          |
| get acl              | Display Access Control Status      |
| get active           | Display VAP Active (up) Mode       |
| get aging            | Display Idle Timeout Interval      |
| get authentication   | Display Authentication Type of WEP |

| get beaconinterval         | Display Beacon Interval                           |
|----------------------------|---------------------------------------------------|
| get channel                | Display Radio Channel                             |
| get country                | Display Country/Domain                            |
| get defaultkey             | Display Default Key Index                         |
| get description            | Display Access Point Description                  |
| get dhcp                   | Display DHCP Mode                                 |
| get dhcpserverendip        | Display DHCP Server End IP Address                |
| get dhcpserverstar-<br>tip | Display DHCP Server start IP Address              |
| get dnsserver              | Display IP Address of DNS Server                  |
| get<br>dot1xdynkeyupdate   | Display 802.1x Dynamic Key Update Mode            |
| get dot1xdynkeylife        | Display 802.1x Dynamic Key Life Time (in Minutes) |
| get dot1xkeytype           | Display 802.1x Distribute Key Method              |
| get fragthreshold          | Display Fragment Threshold                        |
| get gateway                | Display Gateway IP Address                        |
| get gtkupdate              | Display Group Key Update Mode                     |
| get gtkupdateinter-<br>val | Display Group Key Update Interval (in Seconds)    |
| get http                   | Display HTTP Mode                                 |
| get httpport               | Display HTTP Port Number                          |
| get https                  | Display HTTPS Mode                                |
| get httpsport              | Display HTTPS Port Number                         |
| get ipaddr                 | Display IP Address                                |
| get ipmask                 | Display IP Subnet Mask                            |
| get isolation              | Display Isolate All Virtual APs State             |
| get key                    | Display WEP Key Value                             |
| get keylength              | Display WEP Key Length                            |
| get Iltd                   | Display LLTD Mode                                 |
| get md5supplicant          | Display 802.1x MD5 Supplicant Mode                |
| get md5suppname            | Display 802.1x Supplicant MD5 Name                |
| get<br>md5supppassword     | Display 802.1x Supplicant MD5 Password            |
| get md5supptype            | Display 802.1x MD5 Supplicant Type                |
| get nativevlanid           | Display Native VLAN ID                            |
| get ntp                    | Display NTP Server IP Address                     |

| get password get psk Display Login Password get psk Display Pre-shared Key get radiusserver Display RADIUS Server IP Address get radiussecret Display RADIUS Shared Secret get remoteptmp Display PTMP's Remote MAC Address List get remoteptp Display PTP's Remote MAC Address get roguedetect Display Rogue AP Detection Mode get rogueinteval Display Legal AP List of Legal AP get roguetype Display Rogue AP Detection Send SNMP Trap Mode get roguetype Display Rogue AP Definition get roguetype Display Rogue AP Definition get security Display Wireless Security Mode get shortpreamble Display ShMP Read Community get snmprode Display SNMP Write Community get snmpmode Display SNMP Mode get snmpran- agemode  get snmptrapmode Display SNMP Manager Mode get snmptrapversion Display SNMP Trap Version get snmpv3authproto get snmpv3authkey Display SNMP v3 Authentication Protocol get snmpv3privroto Display SNMP v3 Private Protocol get snmpv3privroto Display SNMP v3 Private Key get ssid Display SSID Broadcast Mode get strictgtkupdate Display STP Mode Display STP Mode Display STP Mode Display STP Mode Display STP Mode Display STP Mode Display STP Mode Display SNP Update Strict Status Display Syslog Mode                                                                                  | get operationmode   | Display Operation Mode                  |
|----------------------------------------------------------------------------------------------------|---------------------|-----------------------------------------|
| get psk Display Pre-shared Key get radiusserver Display RADIUS Server IP Address get radiusport Display RADIUS Port Number get radiussecret Display RADIUS Shared Secret get remoteptmp Display PTMP's Remote MAC Address List get remoteptp Display PTMP's Remote MAC Address get roguedetect Display Rogue AP Detection Mode get rogueinteval Display Legal AP List of Legal AP get roguetrap Display Rogue AP Detection Send SNMP Trap Mode get roguetype Display Rogue AP Definition get rosuetype Display RTS/CTS Threshold get security Display Wireless Security Mode get shortpreamble Display Short Preamble Usage get snmpreadcommunity get snmprode Display SNMP Read Community get snmpmode Display SNMP Mode get snmpmanagemode Display SNMP Mode get snmptraprode Display SNMP Manager Mode get snmptraprosion Display SNMP Trap Mode get snmptraprosion Display SNMP Trap Worsion get snmpv3authproto Display SNMP v3 Authentication Protocol get snmpv3authkey Display SNMP v3 Authentication Key get snmpv3privproto Display SNMP v3 Private Protocol get snmpv3privproto Display SNMP v3 Private Protocol get snmpv3privkey Display SNMP v3 Private Protocol get snmpv3privkey Display SNMP v3 Private Key get ssid Display SSID Broadcast Mode get strictgtkupdate Display Group Key Update Strict Status | <u> </u>            |                                         |
| get radiusserver Display RADIUS Server IP Address get radiusport Display RADIUS Port Number get radiussecret Display RADIUS Shared Secret get remoteptmp Display PTMP's Remote MAC Address List get remoteptp Display PTP's Remote MAC Address get roguedetect Display Rogue AP Detection Mode get rogueinteval Display Interval of Every Rogue AP Detection get rogueitape Display Rogue AP Detection Send SNMP Trap Mode get roguetype Display Rogue AP Definition get roguetype Display Rogue AP Definition get rathreshold Display Wireless Security Mode get shortpreamble Display Short Preamble Usage get snmpreadcom- munity get snmpmode Display SNMP Read Community get snmpmode Display SNMP Mode get snmpman- agemode get snmpman- agemode Display SNMP Manager Mode get snmptrapworsion Display SNMP Trap Mode get snmptrapversion Display SNMP V3 User Name snmpv3authproto get snmpv3authkey Display SNMP v3 Authentication Protocol get snmpv3privproto get snmpv3privproto Display SNMP v3 Private Protocol get snmpv3privkey Display SNMP v3 Private Protocol get snmpv3privkey Display SNMP v3 Private Rey get ssid Display SSID Broadcast Mode get strictgtkupdate Display STP Mode Display STP Mode get strictgtkupdate Display Group Key Update Strict Status                                          |                     | , , ,                                   |
| get radiusport Display RADIUS Port Number get radiussecret Display RADIUS Shared Secret get remoteptmp Display PTMP's Remote MAC Address List get remoteptp Display PTP's Remote MAC Address get roguedetect Display Rogue AP Detection Mode get rogueinteval Display Interval of Every Rogue AP Detection get rogueigal Display Legal AP List of Legal AP get roguetrap Display Rogue AP Detection Send SNMP Trap Mode get roguetype Display Rogue AP Definition get risthreshold Display RTS/CTS Threshold get security Display Wireless Security Mode get shortpreamble Display Short Preamble Usage get shortpreamble Display SNMP Read Community get snmpwritecommunity get snmpwritecommunity get snmpmanagemode Display SNMP Mode get snmprapmode Display SNMP Mode get snmptrapmode Display SNMP Trap Mode get snmptrapmode Display SNMP Trap Worsion get snmptrapmode Display SNMP Trap Version get snmptrapworsion Display SNMP V3 User Name Display SNMP V3 User Name Display SNMP V3 Authentication Protocol get snmpv3authkey Display SNMP V3 Authentication Key get snmpv3privkroto Display SNMP V3 Private Protocol get snmpv3privkey Display SNMP V3 Private Key get ssid Display SSID Broadcast Mode get strictgtkupdate Display STP Mode get strictgtkupdate Display Group Key Update Strict Status        | <u> </u>            | , ,                                     |
| get radiussecret Display RADIUS Shared Secret get remoteptmp Display PTMP's Remote MAC Address List get remoteptp Display PTP's Remote MAC Address get roguedetect Display Rogue AP Detection Mode get rogueinteval Display Interval of Every Rogue AP Detection get roguelegal Display Legal AP List of Legal AP get roguetrap Display Rogue AP Detection Send SNMP Trap Mode get roguetype Display Rogue AP Detection Send SNMP Trap Mode get stshreshold Display RTS/CTS Threshold get security Display Wireless Security Mode get shortpreamble Display SNMP Read Community get snmpreadcommunity get snmpwritecommunity get snmpman- agemode Display SNMP Write Community get snmprman- agemode Display SNMP Manager Mode get snmptrapmode Display SNMP Trap Mode get snmptrapmode Display SNMP Trap Version get snmptrapwersion Display SNMP V3 User Name Display SNMP V3 User Name Display SNMP V3 Authentication Protocol get snmpv3authkey Display SNMP V3 Authentication Key get snmpv3privkey Display SNMP V3 Private Frotocol get snmpv3privkey Display SNMP V3 Private Key get ssid Display SSID Broadcast Mode get strictgtkupdate Display STP Mode get strictgtkupdate Display Group Key Update Strict Status                                                                                                 |                     | ' '                                     |
| get remoteptmp Display PTMP's Remote MAC Address List get remoteptp Display PTP's Remote MAC Address get roguedetect Display Rogue AP Detection Mode get rogueinteval Display Interval of Every Rogue AP Detection get rogueitegal Display Legal AP List of Legal AP get roguetrap Display Rogue AP Detection Send SNMP Trap Mode get roguetype Display Rogue AP Definition get rtsthreshold Display RTS/CTS Threshold get security Display Wireless Security Mode get shortpreamble Display Short Preamble Usage get snmpreadcommunity get snmpwritecommunity get snmpmode Display SNMP Read Community get snmpmode Display SNMP Mode get snmptrapmode Display SNMP Mode get snmptrapmode Display SNMP Manager Mode get snmptrapmode Display SNMP Trap Worsion get snmptrapversion Display SNMP Trap Version get snmptrapversion Display SNMP v3 User Name snmpv3authproto Display SNMP v3 Authentication Protocol get snmpv3authkey Display SNMP v3 Private Protocol get snmpv3privyroto Display SNMP v3 Private Rey get ssid Display SPIP Mode get strictgtkupdate Display STP Mode get strictgtkupdate Display Group Key Update Strict Status                                                                                                    |                     | ' '                                     |
| get remoteptp Display PTP's Remote MAC Address get roguedetect Display Rogue AP Detection Mode get rogueinteval Display Interval of Every Rogue AP Detection get roguelegal Display Legal AP List of Legal AP get roguetrap Display Rogue AP Detection Send SNMP Trap Mode get roguetype Display Rogue AP Definition get rtsthreshold Display RTS/CTS Threshold get security Display Wireless Security Mode get shortpreamble Display SNMP Read Community get snmpreadcommunity get snmpwritecommunity get snmpmode Display SNMP Write Community get snmpmanagemode get snmptrapmode Display SNMP Manager Mode get snmptrapworsion Display SNMP Trap Mode get snmptrapversion Display SNMP Trap Version get snmpv3username Display SNMP v3 Authentication Protocol get snmpv3authkey Display SNMP v3 Private Protocol get snmpv3privkey Display SNMP v3 Private Protocol get snmpv3privkey Display SNMP v3 Private Key get ssid Display SSID Broadcast Mode get strictgtkupdate Display STP Mode Display STP Mode get strictgtkupdate Display Group Key Update Strict Status                                                                                                    | -                   | ' '                                     |
| get roguedetect Display Rogue AP Detection Mode get rogueinteval Display Interval of Every Rogue AP Detection get roguelegal Display Legal AP List of Legal AP get roguetrap Display Rogue AP Detection Send SNMP Trap Mode get roguetype Display Rogue AP Definition get rtsthreshold Display RTS/CTS Threshold get security Display Wireless Security Mode get shortpreamble Display Short Preamble Usage get snmpreadcommunity get snmpwritecommunity get snmpmode Display SNMP Write Community get snmpmanagemode get snmptrapmode Display SNMP Manager Mode get snmptrapwersion Display SNMP Trap Wore get snmptrapversion Display SNMP Trap Version get snmpv3ausername get Display SNMP v3 Authentication Protocol get snmpv3authkey Display SNMP v3 Private Protocol get snmpv3privkey Display SNMP v3 Private Key get ssid Display SSID Broadcast Mode get strictgtkupdate Display STP Mode get strictgtkupdate Display Group Key Update Strict Status                                                                                                    |                     |                                         |
| get rogueinteval Display Interval of Every Rogue AP Detection get roguelegal Display Legal AP List of Legal AP get roguetrap Display Rogue AP Detection Send SNMP Trap Mode get roguetype Display Rogue AP Definition get rtsthreshold Display RTS/CTS Threshold get security Display Wireless Security Mode get shortpreamble Display Short Preamble Usage get snmpreadcommunity get snmpwritecommunity get snmpmode Display SNMP Write Community get snmpmanagemode get snmptrapmode Display SNMP Manager Mode get snmptrapworsion Display SNMP Trap Mode get snmptrapversion Display SNMP Trap Version get snmpv3ausername get snmpv3authproto get snmpv3authkey Display SNMP v3 Authentication Protocol get snmpv3privrproto Display SNMP v3 Private Protocol get snmpv3privkey Display SNMP v3 Private Key get ssid Display SSID Broadcast Mode get strictgtkupdate Display Group Key Update Strict Status                                                                                                    |                     |                                         |
| get roguelegal Display Legal AP List of Legal AP get roguetrap Display Rogue AP Detection Send SNMP Trap Mode get roguetype Display Rogue AP Definition get rtsthreshold Display RTS/CTS Threshold get security Display Wireless Security Mode get shortpreamble Display Short Preamble Usage get snmpreadcommunity Display SNMP Read Community get snmpwritecommunity get snmpmode Display SNMP Write Community get snmpmanagemode Display SNMP Manager Mode get snmptrapmode Display SNMP Trap Mode get snmptrapversion Display SNMP Trap Version get Snmpv3username Display SNMP v3 User Name get snmpv3authproto Display SNMP v3 Authentication Protocol get snmpv3authkey Display SNMP v3 Private Protocol get snmpv3privkey Display SNMP v3 Private Key get ssid Display SNMP v3 Private Key get ssid Display SPP Mode get strictgtkupdate Display Group Key Update Strict Status                                                                                                    |                     |                                         |
| get roguetrap  Display Rogue AP Detection Send SNMP Trap Mode get roguetype  Display Rogue AP Definition get rtsthreshold  Display RTS/CTS Threshold get security  Display Wireless Security Mode get shortpreamble  Display Short Preamble Usage get snmpreadcommunity  Display SNMP Read Community  get snmpwritecommunity  Display SNMP Write Community  get snmpmanagemode  Display SNMP Manager Mode get snmptrapmode  Display SNMP Trap Mode get snmptrapwersion  Display SNMP Trap Version  Get snmpv3username  Display SNMP v3 Authentication Protocol get snmpv3authhroto get snmpv3authkey  Display SNMP v3 Private Protocol get snmpv3privproto Display SNMP v3 Private Rey get ssid  Display SNMP v3 Private Key get ssid  Display SSID Broadcast Mode get strictgtkupdate  Display Group Key Update Strict Status                                                                                                    |                     | , ,                                     |
| get roguetype Display Rogue AP Definition get rtsthreshold Display RTS/CTS Threshold get security Display Wireless Security Mode get shortpreamble Display Short Preamble Usage get snmpreadcommunity Display SNMP Read Community get snmpwritecommunity Display SNMP Write Community get snmpmode Display SNMP Mode get snmpmanagemode Display SNMP Manager Mode get snmptrapmode Display SNMP Trap Mode get snmptrapwersion Display SNMP Trap Version get snmptrapwersion Display SNMP v3 User Name snmpv3username Display SNMP v3 Authentication Protocol get snmpv3authproto Display SNMP v3 Authentication Key get snmpv3privproto Display SNMP v3 Private Protocol get snmpv3privkey Display SNMP v3 Private Key get ssid Display SPID Broadcast Mode get stp Display STP Mode get strictgtkupdate Display Group Key Update Strict Status                                                                                                    |                     |                                         |
| get rtsthreshold Display RTS/CTS Threshold get security Display Wireless Security Mode get shortpreamble Display Short Preamble Usage get snmpreadcommunity Display SNMP Read Community get snmpwritecommunity Display SNMP Write Community get snmpmode Display SNMP Mode get snmpmanagemode Display SNMP Manager Mode get snmptrapmode Display SNMP Trap Mode get snmptrapworsion Display SNMP Trap Version get snmptrapvasusername Display SNMP v3 User Name snmpv3austhproto Display SNMP v3 Authentication Protocol get snmpv3authkey Display SNMP v3 Authentication Key get snmpv3privproto Display SNMP v3 Private Protocol get snmpv3privkey Display SNMP v3 Private Key get ssid Display SPID Broadcast Mode get stp Display STP Mode get strictgtkupdate Display Group Key Update Strict Status                                                                                                    |                     | , , ,                                   |
| get security  get shortpreamble  get snmpreadcommunity  get snmpwritecommunity  get snmpmode  get snmpmanagemode  get snmptrapmode  get snmptraproto  get snmptrapversion  get snmpv3authproto  get snmpv3authkey  get snmpv3privyroto  get snmpv3privkey  get snmpv3privgate Sid pisplay SNMP variete Set ID  get ssid  get snmpv SID Broadcast Mode  Display SNMP variete Security Mode  Display SNMP Read Community  Display SNMP Write Community  Display SNMP Mode  Display SNMP Mode  Display SNMP Manager Mode  get snmptrapmode  Display SNMP Trap Mode  get snmptrapversion  Display SNMP v3 User Name  Display SNMP v3 Authentication Protocol  get snmpv3privproto  Display SNMP v3 Authentication Key  get snmpv3privkey  Display SNMP v3 Private Protocol  get snmpv3privkey  Display SNMP v3 Private Key  get ssid  Display SPID Broadcast Mode  get strictgtkupdate  Display Group Key Update Strict Status                                                                                                    | get roguetype       | Display Rogue AP Definition             |
| get shortpreamble Display Short Preamble Usage get snmpreadcommunity  get snmpwritecommunity  get snmpmode Display SNMP Mode get snmpmanagemode Display SNMP Manager Mode get snmptrapmode Display SNMP Trap Mode get snmptrapwersion Display SNMP Trap Version get snmptrapwersion Display SNMP v3 User Name snmpv3username Display SNMP v3 Authentication Protocol get snmpv3authkey Display SNMP v3 Authentication Key get snmpv3privproto Display SNMP v3 Private Protocol get snmpv3privkey Display SNMP v3 Private Key get ssid Display SSID Broadcast Mode get strictgtkupdate Display Group Key Update Strict Status                                                                                                    | get rtsthreshold    | Display RTS/CTS Threshold               |
| get snmpreadcommunity get snmpwritecommunity get snmpmode get snmpmanagemode get snmptrapmode get snmptrapwersion get snmpv3username get snmpv3authkey get snmpv3privkey get snmpv3privkey get snmpv3privkey get snmpv3privproto get snmpv3privproto get snmpv3privproto get snmpv3privproto get snmpv3privproto get snmpv3privproto get snmpv3privkey get snmpv3privkey Display SnMP v3 Private Key get snmpv3privkey get snmpv3privkey get snmpv3privkey Display SnMP v3 Private Key get snmpv3privkey get snmpv3privkey get snmpv3privkey get snmpv3privkey Display SnMP v3 Private Key get strictgtkupdate Display STP Mode get strictgtkupdate                                                                                                    | get security        | Display Wireless Security Mode          |
| munity  get snmpwritecommunity  get snmpmode  get snmpmanagemode  get snmptrapmode  get snmptrapworsion  get snmpv3username  get snmpv3authkey  get snmpv3privproto  get snmpv3privkey  get ssid  Display SNMP v3 Authentication Key  get snmpv3privkey  Display SNMP v3 Private Protocol  get ssid  Display SNMP v3 Private Key  get ssid  Display SNMP v3 Private Mey  get ssid  Display SNMP v3 Private Mey  get ssid  Display SNMP v3 Private Key  get ssid  Display SNMP v3 Private Mey  get ssid  Display SNMP v3 Private Key  get ssid  Display SNMP v3 Private Mey  get ssid  Display SNMP v3 Private Key  get ssid  Display SPID Broadcast Mode  get stp  Display Group Key Update Strict Status                                                                                                    | get shortpreamble   | Display Short Preamble Usage            |
| munity  get snmpmode  get snmpman- agemode  get snmptrapmode  get snmptrapmode  get snmptrapversion  Display SNMP Trap Mode  get snmpv3username  get snmpv3authproto  get snmpv3authkey  get snmpv3privproto  Display SNMP v3 Authentication Protocol  get snmpv3privproto  Display SNMP v3 Authentication Key  get snmpv3privproto  Display SNMP v3 Private Protocol  get snmpv3privkey  Display SNMP v3 Private Key  get ssid  Display SNMP v3 Private Key  get ssid  Display SNMP v3 Private Key  get ssid  Display SNMP v3 Private Key  get ssid  Display SPID Broadcast Mode  get stp  Display Group Key Update Strict Status                                                                                                    |                     | Display SNMP Read Community             |
| get snmptrapmode get snmptrapmode Display SNMP Trap Mode get snmptrapversion Display SNMP Trap Version  get snmpv3username Display SNMP v3 User Name  get snmpv3authproto get snmpv3authkey Display SNMP v3 Authentication Protocol get snmpv3privproto Display SNMP v3 Authentication Key get snmpv3privproto Display SNMP v3 Private Protocol get snmpv3privkey Display SNMP v3 Private Key get ssid Display Service Set ID get ssidbroadcast Display SSID Broadcast Mode get stp Display Group Key Update Strict Status                                                                                                    |                     | Display SNMP Write Community            |
| get snmptrapmode Display SNMP Trap Mode get snmptrapversion Display SNMP Trap Version get Snmpv3username Display SNMP v3 User Name get snmpv3authproto Display SNMP v3 Authentication Protocol get snmpv3authkey Display SNMP v3 Authentication Key get snmpv3privproto Display SNMP v3 Private Protocol get snmpv3privkey Display SNMP v3 Private Key get ssid Display Service Set ID get ssidbroadcast Display SSID Broadcast Mode get stp Display Group Key Update Strict Status                                                                                                    | get snmpmode        | Display SNMP Mode                       |
| get snmptrapversion  get snmpv3username  get snmpv3username  get snmpv3authproto  get snmpv3authkey  Display SNMP v3 Authentication Protocol  get snmpv3authkey  Display SNMP v3 Authentication Key  get snmpv3privproto  Display SNMP v3 Private Protocol  get snmpv3privkey  Display SNMP v3 Private Key  get ssid  Display Service Set ID  get ssidbroadcast  Display SSID Broadcast Mode  get stp  Display STP Mode  get strictgtkupdate  Display Group Key Update Strict Status                                                                                                    |                     | Display SNMP Manager Mode               |
| get snmpv3username  get snmpv3authproto  get snmpv3authkey  get snmpv3privproto  get snmpv3privkey  get snmpv3privkey  get snmpv3privkey  get snmpv3privkey  get snmpv3privkey  get snmpv3privkey  get snmpv3privkey  get snmpv3privkey  get snmpv3privkey  get snmpv3privkey  get snmpv3privkey  get snmpv3privkey  get snmpv3privkey  get snmpv3privkey  get snmpv3privkey  Display SNMP v3 Private Protocol  get snmpv3privkey  Display SNMP v3 Private Key  get ssid  Display Service Set ID  get ssidbroadcast  Display SSID Broadcast Mode  get stp  Display STP Mode  get strictgtkupdate  Display Group Key Update Strict Status                                                                                                    | get snmptrapmode    | Display SNMP Trap Mode                  |
| get snmpv3authproto  get snmpv3authkey  get snmpv3authkey  get snmpv3privproto  get snmpv3privkey  get snmpv3privkey  get snmpv3privkey  get snmpv3privkey  get snmpv3privkey  get snmpv3privkey  get snmpv3privkey  Display SNMP v3 Private Protocol  get snmpv3privkey  Display SNMP v3 Private Key  get ssid  Display Service Set ID  get ssidbroadcast  Display SSID Broadcast Mode  get stp  Display STP Mode  get strictgtkupdate  Display Group Key Update Strict Status                                                                                                    | get snmptrapversion | Display SNMP Trap Version               |
| snmpv3authproto get snmpv3authkey Display SNMP v3 Authentication Key get snmpv3privproto Display SNMP v3 Private Protocol get snmpv3privkey Display SNMP v3 Private Key get ssid Display Service Set ID get ssidbroadcast Display SSID Broadcast Mode get stp Display STP Mode get strictgtkupdate Display Group Key Update Strict Status                                                                                                    | _                   | Display SNMP v3 User Name               |
| get snmpv3privproto Display SNMP v3 Private Protocol get snmpv3privkey Display SNMP v3 Private Key get ssid Display Service Set ID get ssidbroadcast Display SSID Broadcast Mode get stp Display STP Mode get strictgtkupdate Display Group Key Update Strict Status                                                                                                    |                     | Display SNMP v3 Authentication Protocol |
| get snmpv3privkey Display SNMP v3 Private Key  get ssid Display Service Set ID  get ssidbroadcast Display SSID Broadcast Mode  get stp Display STP Mode  get strictgtkupdate Display Group Key Update Strict Status                                                                                                    | get snmpv3authkey   | Display SNMP v3 Authentication Key      |
| get ssid Display Service Set ID  get ssidbroadcast Display SSID Broadcast Mode  get stp Display STP Mode  get strictgtkupdate Display Group Key Update Strict Status                                                                                                    | get snmpv3privproto | Display SNMP v3 Private Protocol        |
| get ssidbroadcast Display SSID Broadcast Mode  get stp Display STP Mode  get strictgtkupdate Display Group Key Update Strict Status                                                                                                    | get snmpv3privkey   | Display SNMP v3 Private Key             |
| get stp Display STP Mode  get strictgtkupdate Display Group Key Update Strict Status                                                                                                    | get ssid            | Display Service Set ID                  |
| get strictgtkupdate Display Group Key Update Strict Status                                                                                                    | get ssidbroadcast   | Display SSID Broadcast Mode             |
|                                                                                                    | get stp             | Display STP Mode                        |
| get syslog Display Syslog Mode                                                                                                    | get strictgtkupdate | Display Group Key Update Strict Status  |
|                                                                                                    | get syslog          | Display Syslog Mode                     |

| get syslogport       | Display Syslog Port                   |
|----------------------|---------------------------------------|
| get syslogserver     | Display Unicast Syslog Server Address |
| get syslogseverity   | Display Syslog Severity Level         |
| get systemname       | Display Access Point System Name      |
| get telnet           | Display Telnet Mode                   |
| get time             | Display Current System Time           |
| get timezone         | Display Time Zone Setting             |
| get uptime           | Display Access Point Up Time          |
| get username         | Display Login User Name               |
| get vapname          | Display Virtual AP Name               |
| get version          | Display Firmware Version              |
| get vlan             | Display VLAN Operational State        |
| get vlanid           | Display the VLAN ID                   |
| get wirelessmode     | Display Wireless LAN Mode             |
| get wirelessseparate | Display Wireless Seprate Mode         |
| get wmm              | Display WMM Mode                      |
| get wmmnoack         | Display WMM No Acknowledgement status |
| set 11nampdu         | Set 11n A-MPDU Aggregation Mode       |
| set 11namsdu         | Set 11n A-MSDU Aggregation Mode       |
| set 11nguardinterval | Set 11n Guard Interval Mode           |
| set 11nsubchannel    | Set 11n Extension Sub-Channel         |
| set 11nradioband     | Set 11n Radio Band                    |
| set 802.11d          | Set 802.11d Mode                      |
| set acctserver       | Set Accounting Server                 |
| set acctport         | Set Accounting Port                   |
| set acctsecret       | Set Accounting Secret                 |
| set acl              | Set Access Control                    |
| set active           | Set Active (up) Mode                  |
| set aging            | Set Idle Timeout Interval             |
| set authentication   | Set Authentication Type of WEP        |
| set beaconinterval   | Set Beacon Interval                   |
| set channel          | Set Radio Channel                     |
| set country          | Set Country/Domain                    |
| set defaultkey       | Set Default Key Index                 |
| set description      | Set Access Point Description          |

| set dhcp                        | Set DHCP Mode                                 |
|---------------------------------|-----------------------------------------------|
| set dhcpserverendip             | Set DHCP Server End IP Address                |
| set dhcpserverstar-<br>tip      | Set DHCP Server start IP Address              |
| set dnsserver                   | Set DNS Server IP Address                     |
| set<br>dot1xdynkeyupdate        | Set 802.1x Dynamic Key Update Mode            |
| set dot1xdynkeylife             | Set 802.1x Dynamic Key Life Time (in Minutes) |
| set dot1xkeytype                | Set 802.1x Distribute Key Method              |
| set fragthreshold               | Set Fragment Threshold                        |
| set gateway                     | Set Gateway IP Address                        |
| set groupkeyupdate              | Set Group Key Update Mode                     |
| set groupkeyup-<br>dateinterval | Set Group Key Update Interval (in Minutes)    |
| set http                        | Set HTTP Mode                                 |
| set httpport                    | Set HTTP Port Number                          |
| set https                       | Set HTTPS Enable/Disable                      |
| set httpsport                   | Set HTTPS Port Number                         |
| set ipaddr                      | Set IP Address                                |
| set ipmask                      | Set IP Subnet Mask                            |
| set isolation                   | Set Isolate All Virtual APs State             |
| set key                         | Set WEP Key Value                             |
| set keylength                   | Set WEP Key Length                            |
| set Iltd                        | Set LLTD Mode                                 |
| set md5supplicant               | Set 802.1x MD5 Supplicant Mode                |
| set md5suppname                 | Set 802.1x Supplicant MD5 Name                |
| set<br>md5supppassword          | Set 802.1x Supplicant MD5 Password            |
| set md5supptype                 | Set 802.1x MD5 Supplicant Type                |
| set nativevlanid                | Set Native VLAN ID                            |
| set ntp                         | Set NTP Server IP Address                     |
| set operationmode               | Set operation Mode                            |
| set password                    | Modify Login Password                         |
| set psk                         | Modify Pre-shared Key                         |
| set radiusserver                | Set RADIUS IP Address                         |
| set radiusport                  | Set RADIUS Port Number                        |

| set radiussecret Set RADIUS Shared Secret set remoteptmp Set PTMP's Remote MAC Address List set remoteptp Set Remote PTP MAC Address set roguedetect Set Rogue AP Detection Mode set rogueinteval Set Interval of Rogue AP Detection(Range: 3 ~ 99) set rogueinteval Set Interval of Rogue AP Detection(Range: 3 ~ 99) set rogueinteval Add/Delete Legal AP MAC/OUI set roguesmmp Set Rogue AP Detection SNMP Trap Mode set roguetype Set Rogue AP Detection SNMP Trap Mode set risthreshold Set RTS/CTS Threshold set security Set Wireless Security Mode set shortpreamble Set Short Preamble set snmpreadcommunity set snmpwritecommunity set snmpwritecommunity set snmpmode Set SNMP Write Community set snmpmode set snmpmanagemode set snmptrapwore set SNMP Trap Mode set snmptrapwore set snmptrapversion Set SNMP Trap Version set snmpv3username set snmpv3username set snmpv3authproto set SNMP v3 Authentication Protocol set snmpv3privkey Set SNMP v3 Authentication Key set snmpv3privkey set snmpv3privkey Set SNMP v3 Private Protocol set snmpv3privkey Set SSID Broadcast Mode set strictgtkupdate Set Syslog Mode set syslog set syslog Mode set syslogseveriv Set Syslog Server Address set syslogseverivy Set Syslog Severity Level set systemname Set Access Point System Name                                                                                                    | 1                   |                                                   |
|----------------------------------------------------------------------------------------------------|---------------------|---------------------------------------------------|
| set remoteptp Set Remote PTP MAC Address set roguedetect Set Rogue AP Detection Mode set rogueinteval Set Interval of Rogue AP Detection(Range: 3 ~ 99) set roguelegal Add/Delete Legal AP MAC/OUI set roguesnmp Set Rogue AP Detection SNMP Trap Mode set roguetype Set Rogue AP Definition set risthreshold Set RTS/CTS Threshold set security Set Wireless Security Mode set shortpreamble set shortpreamble Set SNMP Read Community set snmpreadcommunity set snmpmode Set SNMP Write Community set snmpmode Set SNMP Mode set snmpmanagemode set snmpmanagemode set snmptrapworsion Set SNMP Trap Mode set snmptrapworsion Set SNMP Trap Version set snmpv3username set snmpv3authproto Set SNMP v3 Authentication Protocol set snmpv3privproto set snmpv3privproto Set SNMP v3 Private Protocol set snmpv3privkey Set SNMP v3 Private Protocol set snmpv3privkey Set SSID Broadcast Mode set strictgtkupdate set syslog Set Syslog Mode set syslogseverity Set Syslog Severity Level set systemname Set systemname Set Syslog Severity Level set systemname Set Syslog Severity Level                                                                                                    | set radiussecret    | Set RADIUS Shared Secret                          |
| set roguedetect Set Rogue AP Detection Mode set rogueinteval Set Interval of Rogue AP Detection(Range: 3 ~ 99) set roguelegal Add/Delete Legal AP MAC/OUI set roguesnmp Set Rogue AP Detection SNMP Trap Mode set roguetype Set Rogue AP Definition set risthreshold Set RTS/CTS Threshold set security Set Wireless Security Mode set shortpreamble Set Short Preamble set snmpreadcommunity set snmpwritecommunity set snmpmode Set SNMP Write Community set snmpmanagemode set snmptrapwode set snmptrapworsion Set SNMP Manager Mode set snmptrapversion Set SNMP Trap Mode set snmptrapversion Set SNMP Trap Version set snmpv3username set snmpv3username set snmpv3authproto set snmpv3authkey Set SNMP v3 Authentication Protocol set snmpv3privproto Set SNMP v3 Private Protocol set snmpv3privkey Set SNMP v3 Private Key set ssid Set Service Set ID set ssidsuppress Set SSID Broadcast Mode set strictgtkupdate Set Syslog Mode set syslogserver Set Valicast Syslog Server Address set syslogserver Set Syslog Server Address set syslogserver Set Access Point System Name                                                                                                    | set remoteptmp      | Set PTMP's Remote MAC Address List                |
| set rogueinteval set roguelegal Add/Delete Legal AP MAC/OUI set roguesnmp Set Rogue AP Detection SNMP Trap Mode set roguetype Set Rogue AP Definition set risthreshold Set RTS/CTS Threshold set security Set Wireless Security Mode set shortpreamble set snmpreadcommunity set snmpwritecommunity set snmpmanagemode set snmptrapmode set snmptraprosion set snmptraprosion set snmpv3authproto set snmpv3authkey set snmpv3privkey set snmpv3privkey set ssid set set spl set score set snmpv3privsport set snmpv3privsport set snmpv3privsport set snmpv3privsport set snmpv3privsport set snmpv3privsport set spl set snmpv3privsport set spl set snmpv3privkey set spl set spl s | set remoteptp       | Set Remote PTP MAC Address                        |
| set roguelegal Add/Delete Legal AP MAC/OUI set roguesnmp Set Rogue AP Detection SNMP Trap Mode set roguetype Set Rogue AP Definition set risthreshold Set RTS/CTS Threshold set security Set Wireless Security Mode set shortpreamble Set Short Preamble set snmpreadcommunity set snmpwritecommunity set snmpwritecommunity set snmpmanagemode set snmptrapmode Set SNMP Mode set snmptrapmode Set SNMP Manager Mode set snmptrapresion Set SNMP Trap Mode set snmptrapversion Set SNMP V3 User Name set snmpv3austhproto set snmpv3authkey Set SNMP v3 Authentication Protocol set snmpv3privkey Set SNMP v3 Private Protocol set snmpv3privkey Set SNMP v3 Private Key set ssid Set Service Set ID set ssidsuppress Set STP Mode set strictgtkupdate Set Group Key Update Strict Status set syslogs set syslogseverity Set Syslog Server Address set syslogseverity Set Syslog Severity Level set systemname Set Access Point System Name                                                                                                    | set roguedetect     | Set Rogue AP Detection Mode                       |
| set roguesnmp Set Rogue AP Detection SNMP Trap Mode set roguetype Set Rogue AP Definition set risthreshold Set RTS/CTS Threshold set security Set Wireless Security Mode set shortpreamble set snmpreadcommunity Set SNMP Read Community set snmpwritecommunity set snmpmanagemode set snmpraphaphaphaphaphaphaphaphaphaphaphaphapha                                                                                                    | set rogueinteval    | Set Interval of Rogue AP Detection(Range: 3 ~ 99) |
| set roguetype Set Rogue AP Definition set rtsthreshold Set RTS/CTS Threshold set security Set Wireless Security Mode set shortpreamble Set Short Preamble set snmpreadcommunity set snmpwritecommunity set snmpmode Set SNMP Read Community set snmpmanagemode Set SNMP Mode set snmptrapmode Set SNMP Manager Mode set snmptrapmode Set SNMP Trap Mode set snmptrapwersion Set SNMP Trap Version set snmptrapversion Set SNMP v3 User Name set snmpv3authproto set snmpv3authproto Set SNMP v3 Authentication Protocol set snmpv3privproto Set SNMP v3 Private Protocol set snmpv3privkey Set SNMP v3 Private Key set ssid Set Service Set ID set ssid Set Service Set ID set ssid Set STP Mode set strictgtkupdate Set Group Key Update Strict Status set syslogs set syslogserver Set Unicast Syslog Server Address set syslogseverity Set Syslog Severity Level set systemname Set Access Point System Name                                                                                                    | set roguelegal      | Add/Delete Legal AP MAC/OUI                       |
| set risthreshold set security Set Wireless Security Mode set shortpreamble set snmpreadcommunity set snmpwritecommunity set snmpmode set snmpmanagemode set snmptraprosion set snmptraprosion set snmpv3authkey set snmpv3privkey set snmpv3privkey set sid set sid set snmpv3privs set snmpv3privs set snmpv3 | set roguesnmp       | Set Rogue AP Detection SNMP Trap Mode             |
| set security  set shortpreamble  set snmpreadcommunity  set snmpwritecommunity  set snmpmode  set snmpmanagemode  set snmptrapmode  set snmptrapmode  set snmptraprode  set snmptrapwersion  set snmptrapversion  set snmpv3username  set snmpv3authkey  set snmpv3privproto  set snmpv3privproto  set snmpv3privkey  set snmpv3privkey  set snmpv3privkey  set snmpv3privkey  set snmpv3privkey  set snmpv3privkey  set sid  set set sid  set set sid  set set sid  set set sid  set set sid  set set sid  set set sid  set set sid  set set sid  set set sid  set set sid  set set sid  set set sid  set sid set set sid  set sid set sid  set sid sid  set sid  set si | set roguetype       | Set Rogue AP Definition                           |
| set shortpreamble set snmpreadcommunity set snmpwritecommunity set snmpmode set snmpmanagemode set snmptrapmode set snmptrapmode set snmptrapwersion set snmptrapversion set snmpv3ausername set snmpv3authproto set snmpv3authkey set snmpv3privkey set snmpv3privkey set snmpv3privkey set snmpv3privkey set snmpv3privss Set SNMP v3 Authentication Key set snmpv3privkey set snmpv3privkey set snmpv3privkey set snmpv3privkey set sprice Set ID set ssid set strictgtkupdate set syslog set syslogserver set syslogserver set syslogseverity set syslogseverity set systemname Set SNMP v3 Private Rev set spond Set SP Mode set strictgtkupdate set syslog Set Syslog Severity Level set syslogseverity set systemname Set Access Point System Name                                                                                                    | set rtsthreshold    | Set RTS/CTS Threshold                             |
| set snmpreadcommunity  set snmpwritecommunity  set snmpmode set snmpmanagemode set snmptrapmode set snmptrapversion set snmptrapversion set snmpv3username set snmpv3authproto set snmpv3authkey set snmpv3privproto set snmpv3privkey set snmpv3privkey set snmpv3privkey set snmpv3privkey set snmpv3privkey set snmpv3privkey set snmpv3privproto set snmpv3privkey set snmpv3privkey set sid set set SNMP v3 Private Protocol set snmpv3privkey set sprice Set ID set sidsuppress set SSID Broadcast Mode set strictgtkupdate set syslog set syslog set Syslog Node set syslogseverity set syslog Severity Level set systemname Set SNMP Read Community set SNMP with Ecommunity set SNMP Mode                                                                                                    | set security        | Set Wireless Security Mode                        |
| munity  set snmpwritecommunity  set snmpmode  set snmpmanagemode  set snmptrapmode  set snmptrapmode  set snmptrapmode  set snmptrapwersion  set snmptrapversion  set snmpv3username  set snmpv3authproto  set snmpv3authproto  set snmpv3authkey  set snmpv3privproto  set snmpv3privkey  set snmpv3privkey  set snmpv3privkey  set snmpv3privkey  set snmpv3privkey  set snmpv3privkey  set snmpv3privkey  set sid  set set set set set set set set set set                                                                                                    | set shortpreamble   | Set Short Preamble                                |
| munity  set snmpmode  set snmpmanagemode  set snmptrapmode  set snmptrapmode  set snmptrapmode  set snmptrapmode  set snmptrapversion  set snmptrapversion  set snmpv3username  set snmpv3authproto  set snmpv3authkey  set snmpv3authkey  set snmpv3privproto  set snmpv3privproto  set snmpv3privkey  set snmpv3privkey  set snmpv3privkey  set snmpv3privkey  set snmpv3privkey  set snmpv3privkey  set snmpv3privkey  set snmpv3privkey  set snmpv3privkey  set snmpv3privkey  set sid  set set set set set set set set set set                                                                                                    | -                   | Set SNMP Read Community                           |
| set snmpmanagemode set snmptrapmode set snmptrapversion set snmptrapversion set snmpv3username set snmpv3username set snmpv3authproto set snmpv3authproto set snmpv3authkey set snmpv3privproto set snmpv3privkey set snmpv3privkey set snmpv3privkey set ssid set set Set SNMP v3 Authentication Key set snmpv3privkey set snmpv3privkey set snmpv3privkey set ssid Set Set Service Set ID set ssidsuppress set spid Set STP Mode set strictgtkupdate set strictgtkupdate set syslog Set Syslog Mode set syslogserver Set Unicast Syslog Server Address set syslogseverity set systemname Set Access Point System Name                                                                                                    | •                   | Set SNMP Write Community                          |
| set snmptrapmode set snmptrapwersion Set SNMP Trap Mode set snmptrapversion Set SNMP v3 User Name  Set SNMP v3 User Name  Set SNMP v3 Authentication Protocol set snmpv3authproto set snmpv3authkey Set SNMP v3 Authentication Key set snmpv3privproto Set SNMP v3 Private Protocol set snmpv3privkey Set SNMP v3 Private Key set ssid Set Service Set ID set ssidsuppress Set SSID Broadcast Mode set stp Set STP Mode set strictgtkupdate Set Group Key Update Strict Status set syslog Set Syslog Mode set syslogserver Set Unicast Syslog Server Address set syslogseverity Set Syslog Severity Level set systemname Set Access Point System Name                                                                                                    | set snmpmode        | Set SNMP Mode                                     |
| set snmpv3username       Set SNMP v3 User Name         set snmpv3username       Set SNMP v3 Authentication Protocol         set snmpv3authproto       Set SNMP v3 Authentication Key         set snmpv3privproto       Set SNMP v3 Private Protocol         set snmpv3privkey       Set SNMP v3 Private Key         set ssid       Set Service Set ID         set ssidsuppress       Set SSID Broadcast Mode         set stp       Set STP Mode         set strictgtkupdate       Set Group Key Update Strict Status         set syslog       Set Syslog Mode         set syslogport       Set Syslog Port         set syslogserver       Set Unicast Syslog Server Address         set syslogseverity       Set Syslog Severity Level         set systemname       Set Access Point System Name                                                                                                    |                     | Set SNMP Manager Mode                             |
| set snmpv3username  set snmpv3authproto set snmpv3authkey Set SNMP v3 Authentication Protocol set snmpv3privproto set snmpv3privproto set snmpv3privkey Set SNMP v3 Private Protocol set snmpv3privkey Set SNMP v3 Private Key set ssid Set Service Set ID set ssidsuppress Set SSID Broadcast Mode set stp Set STP Mode set strictgtkupdate Set Group Key Update Strict Status set syslog set syslog Port set syslogserver Set Unicast Syslog Server Address set systemname Set Access Point System Name                                                                                                    | set snmptrapmode    | Set SNMP Trap Mode                                |
| set set set set set set set set set set                                                                                                    | set snmptrapversion | Set SNMP Trap Version                             |
| set snmpv3authkey set snmpv3privproto set snmpv3privproto set snmpv3privkey Set SNMP v3 Private Protocol set snmpv3privkey Set SNMP v3 Private Key set ssid Set Service Set ID set ssidsuppress Set SSID Broadcast Mode set stp Set STP Mode set strictgtkupdate Set Group Key Update Strict Status set syslog Set Syslog Mode set syslogserver Set Syslog Server Address set syslogseverity Set Syslog Severity Level set systemname Set Access Point System Name                                                                                                    |                     | Set SNMP v3 User Name                             |
| set snmpv3privproto set snmpv3privkey Set SNMP v3 Private Key set ssid Set Service Set ID set ssidsuppress Set SSID Broadcast Mode set stp Set STP Mode set strictgtkupdate Set Group Key Update Strict Status set syslog Set Syslog Mode set syslogport Set Syslog Port set syslogserver Set Unicast Syslog Server Address set syslogseverity Set Syslog Severity Level set systemname Set Access Point System Name                                                                                                    |                     | Set SNMP v3 Authentication Protocol               |
| set snmpv3privkey set ssid Set Set Service Set ID set ssidsuppress Set SSID Broadcast Mode set stp Set STP Mode set strictgtkupdate Set Group Key Update Strict Status set syslog Set Syslog Mode set syslogport Set Syslog Port set syslogserver Set Unicast Syslog Server Address set syslogseverity Set Syslog Severity Level set systemname Set Access Point System Name                                                                                                    | set snmpv3authkey   | Set SNMP v3 Authentication Key                    |
| set ssid Set Service Set ID set ssidsuppress Set SSID Broadcast Mode set stp Set STP Mode set strictgtkupdate Set Group Key Update Strict Status set syslog Set Syslog Mode set syslogport Set Syslog Port set syslogserver Set Unicast Syslog Server Address set syslogseverity Set Syslog Severity Level set systemname Set Access Point System Name                                                                                                    | set snmpv3privproto | Set SNMP v3 Private Protocol                      |
| set ssidsuppress       Set SSID Broadcast Mode         set stp       Set STP Mode         set strictgtkupdate       Set Group Key Update Strict Status         set syslog       Set Syslog Mode         set syslogport       Set Syslog Port         set syslogserver       Set Unicast Syslog Server Address         set syslogseverity       Set Syslog Severity Level         set systemname       Set Access Point System Name                                                                                                    | set snmpv3privkey   | Set SNMP v3 Private Key                           |
| set stp Set STP Mode set strictgtkupdate Set Group Key Update Strict Status set syslog Set Syslog Mode set syslogport Set Syslog Port set syslogserver Set Unicast Syslog Server Address set syslogseverity Set Syslog Severity Level set systemname Set Access Point System Name                                                                                                    | set ssid            | Set Service Set ID                                |
| set strictgtkupdate Set Group Key Update Strict Status  set syslog Set Syslog Mode  set syslogport Set Syslog Port  set syslogserver Set Unicast Syslog Server Address  set syslogseverity Set Syslog Severity Level  set systemname Set Access Point System Name                                                                                                    | set ssidsuppress    | Set SSID Broadcast Mode                           |
| set syslog       Set Syslog Mode         set syslogport       Set Syslog Port         set syslogserver       Set Unicast Syslog Server Address         set syslogseverity       Set Syslog Severity Level         set systemname       Set Access Point System Name                                                                                                    | set stp             | Set STP Mode                                      |
| set syslogport       Set Syslog Port         set syslogserver       Set Unicast Syslog Server Address         set syslogseverity       Set Syslog Severity Level         set systemname       Set Access Point System Name                                                                                                    | set strictgtkupdate | Set Group Key Update Strict Status                |
| set syslogserver       Set Unicast Syslog Server Address         set syslogseverity       Set Syslog Severity Level         set systemname       Set Access Point System Name                                                                                                    | set syslog          | Set Syslog Mode                                   |
| set syslogseverity Set Syslog Severity Level set systemname Set Access Point System Name                                                                                                    | set syslogport      | Set Syslog Port                                   |
| set systemname Set Access Point System Name                                                                                                    | set syslogserver    | Set Unicast Syslog Server Address                 |
|                                                                                                    | set syslogseverity  | Set Syslog Severity Level                         |
| set telnet Set Telnet Mode                                                                                                    | set systemname      | Set Access Point System Name                      |
|                                                                                                    | set telnet          | Set Telnet Mode                                   |

| set timezone         | Set Time Zone Setting               |
|----------------------|-------------------------------------|
| set username         | Modify Login User Name              |
| set vlan             | Set VLAN Operational State          |
| set vlanid           | Set the VLAN Tag                    |
| set wirelessmode     | Set Wireless LAN Mode               |
| set wirelessseparate | Set Wireless Seprate Mode           |
| set wmm              | Set WMM Mode                        |
| set wmmnoack         | Set WMM No Acknowledge              |
| factoryrestore       | Restore to Default Factory Settings |
| apply                | To make the changes take effect     |
| exit                 | Quit the telnet                     |